## Tizen Native Development Tips to Save Time & Trouble

## Tizen Developer Conference 2015 深圳 , 中华人民共和国 Shenzhen, People's Republic of China

Carsten Haitzler <c.haitzler@samsung.com>

Master Engineer Samsung Electronics, Korea Enlightenment / EFL Founder

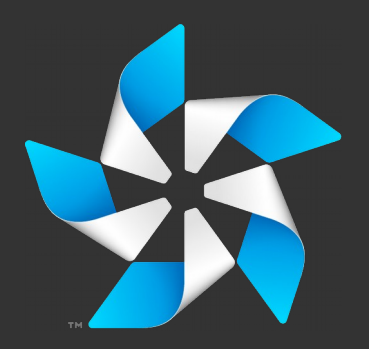

Tizen Development Today

# Tizen Development Today

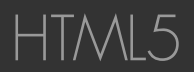

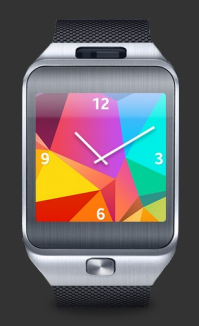

HTML5

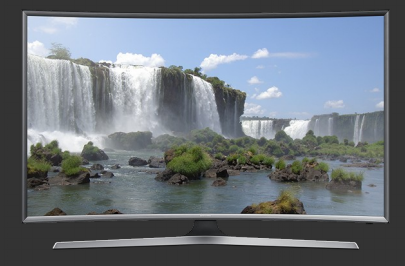

## Tizen Development Today

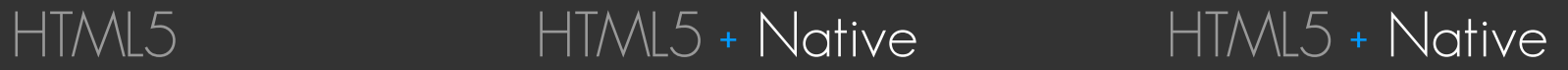

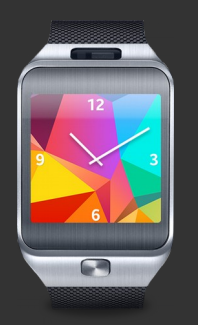

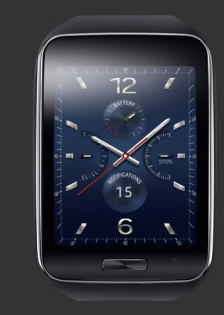

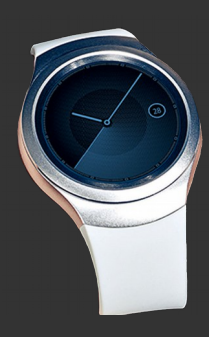

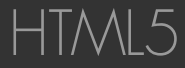

# HTML5 HTML5 + Native

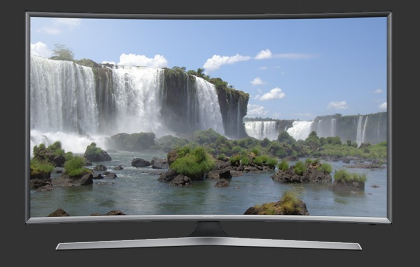

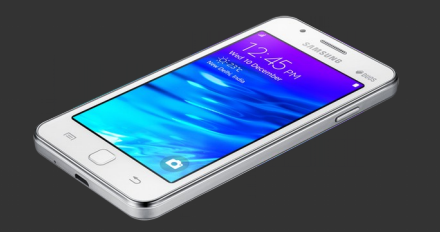

# Why Native or HTML5?

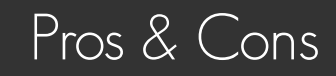

+ Re-use Web Tech knowledge

- + Re-use Web Tech knowledge
- + Share code across platforms

- + Re-use Web Tech knowledge
- + Share code across platforms
- + Develop apps quickly

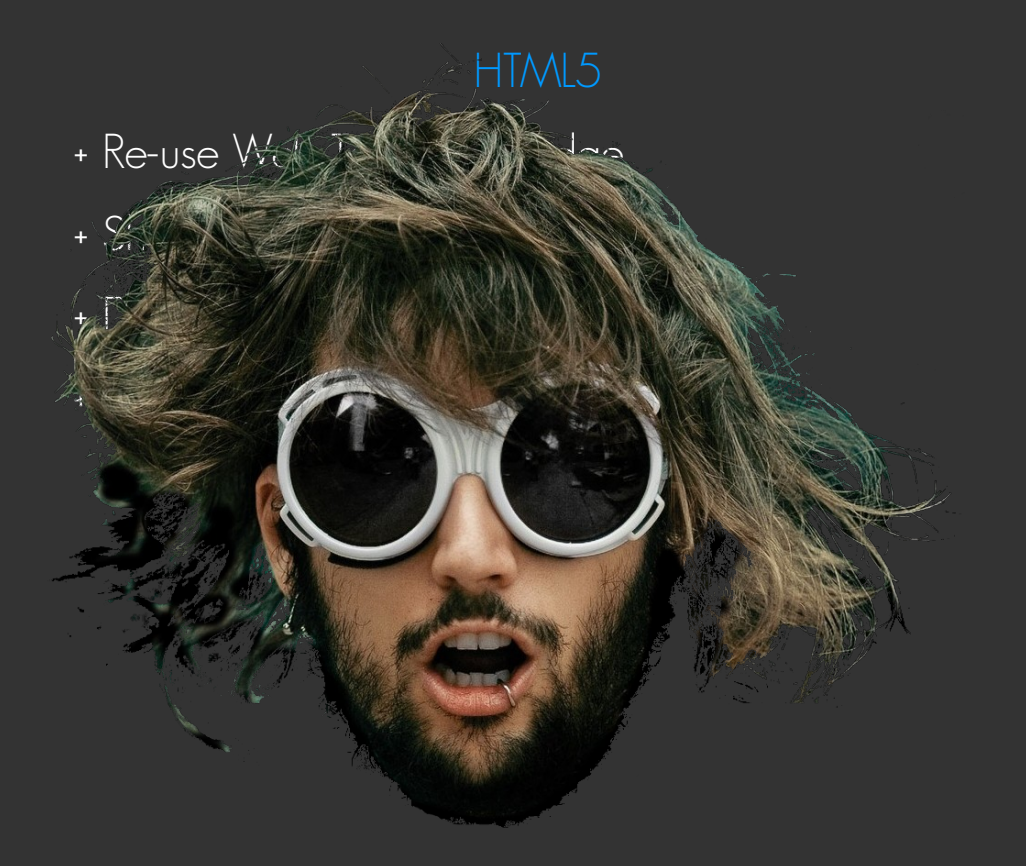

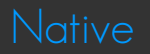

- + Re-use Web Tech knowledge
- + Share code across platforms
- + Develop apps quickly
- + Be hip & trendy

- + Re-use Web Tech knowledge
- + Share code across platforms
- + Develop apps quickly
- + Be hip & trendy
- Slow (startup and execute)

## HTML5

- + Re-use Web Tech knowledge
- + Share code across platforms
- + Develop apps quickly
- + Be hip & trendy
- Slow (startup and execute)
- Use more memory

## HTML5

- + Re-use Web Tech knowledge
- + Share code across platforms
- + Develop apps quickly
- + Be hip & trendy
- Slow (startup and execute)
- Use more memory
- More restricted on Tizen

## HTML5

- + Re-use Web Tech knowledge
- + Share code across platforms
- + Develop apps quickly
- + Be hip & trendy
- Slow (startup and execute)
- Use more memory
- More restricted on Tizen

### **Native**

+ Re-use C/C++ knowledge

## HTML5

- + Re-use Web Tech knowledge
- + Share code across platforms
- + Develop apps quickly
- + Be hip & trendy
- Slow (startup and execute)
- Use more memory
- More restricted on Tizen

- + Re-use C/C++ knowledge
- + Share code with large codebases

## HTML5

- + Re-use Web Tech knowledge
- + Share code across platforms
- + Develop apps quickly
- + Be hip & trendy
- Slow (startup and execute)
- Use more memory
- More restricted on Tizen

- + Re-use C/C++ knowledge
- + Share code with large codebases
- + Fast (startup and execute)

## HTML5

- + Re-use Web Tech knowledge
- + Share code across platforms
- + Develop apps quickly
- + Be hip & trendy
- Slow (startup and execute)
- Use more memory
- More restricted on Tizen

- + Re-use C/C++ knowledge
- + Share code with large codebases
- + Fast (startup and execute)
- + Use less memory

## HTML5

- + Re-use Web Tech knowledge
- + Share code across platforms
- + Develop apps quickly
- + Be hip & trendy
- Slow (startup and execute)
- Use more memory
- More restricted on Tizen

- + Re-use C/C++ knowledge
- + Share code with large codebases
- + Fast (startup and execute)
- + Use less memory
- + Less restricted on Tizen

## HTML5

- + Re-use Web Tech knowledge
- + Share code across platforms
- + Develop apps quickly
- + Be hip & trendy
- Slow (startup and execute)
- Use more memory
- More restricted on Tizen

+ Re-use C/C++ knov

Natives and

- + Share code with
- + Fast (startup and
- + Use less memory
- + Less restricted d
- + Grow an old-sch

## HTML5

- + Re-use Web Tech knowledge
- + Share code across platforms
- + Develop apps quickly
- + Be hip & trendy
- Slow (startup and execute)
- Use more memory
- More restricted on Tizen

- + Re-use C/C++ knowledge
- + Share code with large codebases
- + Fast (startup and execute)
- + Use less memory
- + Less restricted on Tizen
- + Grow an old-school UNIX beard

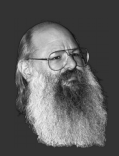

## HTML5

- + Re-use Web Tech knowledge
- + Share code across platforms
- + Develop apps quickly
- + Be hip & trendy
- Slow (startup and execute)
- Use more memory
- More restricted on Tizen

### **Native**

- + Re-use C/C++ knowledge
- + Share code with large codebases
- + Fast (startup and execute)
- + Use less memory
- + Less restricted on Tizen
- + Grow an old-school UNIX beard

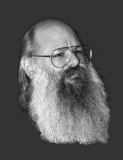

- More prone to programmer error

## HTML5

- + Re-use Web Tech knowledge
- + Share code across platforms
- + Develop apps quickly
- + Be hip & trendy
- Slow (startup and execute)
- Use more memory
- More restricted on Tizen

- + Re-use C/C++ knowledge
- + Share code with large codebases
- + Fast (startup and execute)
- + Use less memory
- + Less restricted on Tizen
- + Grow an old-school UNIX beard

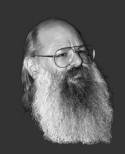

- More prone to programmer error
- Takes more time to develop

## HTML5

- + Re-use Web Tech knowledge
- + Share code across platforms
- + Develop apps quickly
- + Be hip & trendy
- Slow (startup and execute)
- Use more memory
- More restricted on Tizen

- + Re-use C/C++ knowledge
- + Share code with large codebases
- + Fast (startup and execute)
- + Use less memory
- + Less restricted on Tizen
- + Grow an old-school UNIX beard

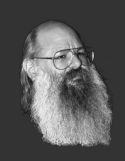

- More prone to programmer error
- Takes more time to develop
- Different APIs to other platforms

• Used by system developers for most apps

- Used by system developers for most apps
- Apps can be C or C++

- Used by system developers for most apps
- Apps can be C or C++
	- APIs to call in Tizen are C (Can be called from C++ as well as C)

- Used by system developers for most apps
- Apps can be  $C$  or  $C_{++}$ 
	- APIs to call in Tizen are C (Can be called from C++ as well as C)
- Can use Tizen SDK or GBS to build

- Used by system developers for most apps
- Apps can be  $C$  or  $C_{++}$ 
	- APIs to call in Tizen are C (Can be called from C++ as well as C)
- Can use Tizen SDK or GBS to build
	- GBS is a Linux command-line tool to cross-compile Tizen software

- Used by system developers for most apps
- Apps can be  $C$  or  $C_{++}$ 
	- APIs to call in Tizen are C (Can be called from C++ as well as C)
- Can use Tizen SDK or GBS to build
	- GBS is a Linux command-line tool to cross-compile Tizen software
		- Entire OS is built using GBS on servers

- Used by system developers for most apps
- Apps can be  $C$  or  $C_{++}$ 
	- APIs to call in Tizen are C (Can be called from C++ as well as C)
- Can use Tizen SDK or GBS to build
	- GBS is a Linux command-line tool to cross-compile Tizen software
		- Entire OS is built using GBS on servers
	- SDK is Eclipse based

• Majority of Native API comes from EFL

- Majority of Native API comes from EFL
	- Open Source Project http://www.enlightenment.org

- Majority of Native API comes from EFL
	- Open Source Project http://www.enlightenment.org
	- Covers Main loop (UI), Rendering, OpenGL, Widgets, Comms, IPC, Threading, Theme, etc.
#### Native API Content

- Majority of Native API comes from EFL
	- Open Source Project http://www.enlightenment.org
	- Covers Main loop (UI), Rendering, OpenGL, Widgets, Comms, IPC, Threading, Theme, etc.
- Other Tizen Native APIs

#### Native API Content

- Majority of Native API comes from EFL
	- Open Source Project http://www.enlightenment.org
	- Covers Main loop (UI), Rendering, OpenGL, Widgets, Comms, IPC, Threading, Theme, etc.
- Other Tizen Native APIs
	- Multimedia, Messaging, Sensors, Alarm, Location, Lifecycle, Network, Security, Social, Telephony, etc.

#### Native API Content

- Majority of Native API comes from EFL
	- Open Source Project http://www.enlightenment.org
	- Covers Main loop (UI), Rendering, OpenGL, Widgets, Comms, IPC, Threading, Theme, etc.
- Other Tizen Native APIs
	- Multimedia, Messaging, Sensors, Alarm, Location, Lifecycle, Network, Security, Social, Telephony, etc.
	- Other open source project APIs suported like cURL, libEXIF, libXML, Sqlite etc.

• Founded Enlightenment / EFL development

- **•** Founded Enlightenment / EFL development
- Wrote the largest part of EFL code personally

- Founded Enlightenment / EFL development
- $\bullet$  Wrote the largest part of EFL code personally
	- EFL is over 1,000,000 lines of C code

- Founded Enlightenment / EFL development
- Wrote the largest part of EFL code personally
	- EFL is over 1,000,000 lines of C code
- Wrote the Window Manager / Compositor for Tizen

- Founded Enlightenment / EFL development
- Wrote the largest part of EFL code personally
	- EFL is over 1,000,000 lines of C code
- Wrote the Window Manager / Compositor for Tizen
	- Enlightenment is over 220,000 Lines of C code

- Founded Enlightenment / EFL development
- Wrote the largest part of EFL code personally
	- EFL is over 1,000,000 lines of C code
- Wrote the Window Manager / Compositor for Tizen
	- Enlightenment is over 220,000 Lines of C code
- Have worked on Tizen since before 1.0

- Founded Enlightenment / EFL development
- Wrote the largest part of EFL code personally
	- EFL is over 1,000,000 lines of C code
- Wrote the Window Manager / Compositor for Tizen
	- Enlightenment is over 220,000 Lines of C code
- Have worked on Tizen since before 1.0
	- 7+ years before it was even Tizen

- Founded Enlightenment / EFL development
- Wrote the largest part of EFL code personally
	- EFL is over 1,000,000 lines of C code
- Wrote the Window Manager / Compositor for Tizen
	- Enlightenment is over 220,000 Lines of C code
- Have worked on Tizen since before 1.0
	- 7+ years before it was even Tizen
	- Full-time Engineer at Samsung for 5+ Years

- Founded Enlightenment / EFL development
- Wrote the largest part of EFL code personally
	- EFL is over 1,000,000 lines of C code
- Wrote the Window Manager / Compositor for Tizen
	- Enlightenment is over 220,000 Lines of C code
- Have worked on Tizen since before 1.0
	- 7+ years before it was even Tizen
	- Full-time Engineer at Samsung for 5+ Years
- So if you have Questions Please Ask I don't bite

• Covering the EFL parts of Tizen...

- Covering the EFL parts of Tizen...
- Show you some pointers to avoid mistakes

- Covering the EFL parts of Tizen...
- Show you some pointers to avoid mistakes
- "If it's hard, you're doing it wrong"

- Covering the EFL parts of Tizen...
- Show you some pointers to avoid mistakes
- "If it's hard, you're doing it wrong"
	- There is often an easier way

- Covering the EFL parts of Tizen...
- Show you some pointers to avoid mistakes
- "If it's hard, you're doing it wrong"
	- There is often an easier way
- Ask for help if you get stuck or think you could do something better

- $\bullet$  Covering the EFL parts of Tizen...
- Show you some pointers to avoid mistakes
- "If it's hard, you're doing it wrong"
	- There is often an easier way
- Ask for help if you get stuck or think you could do something better
	- There are real humans willing to help

- Covering the EFL parts of Tizen...
- Show you some pointers to avoid mistakes
- "If it's hard, you're doing it wrong"
	- There is often an easier way
- Ask for help if you get stuck or think you could do something better
	- There are real humans willing to help
	- Links at end of presentation

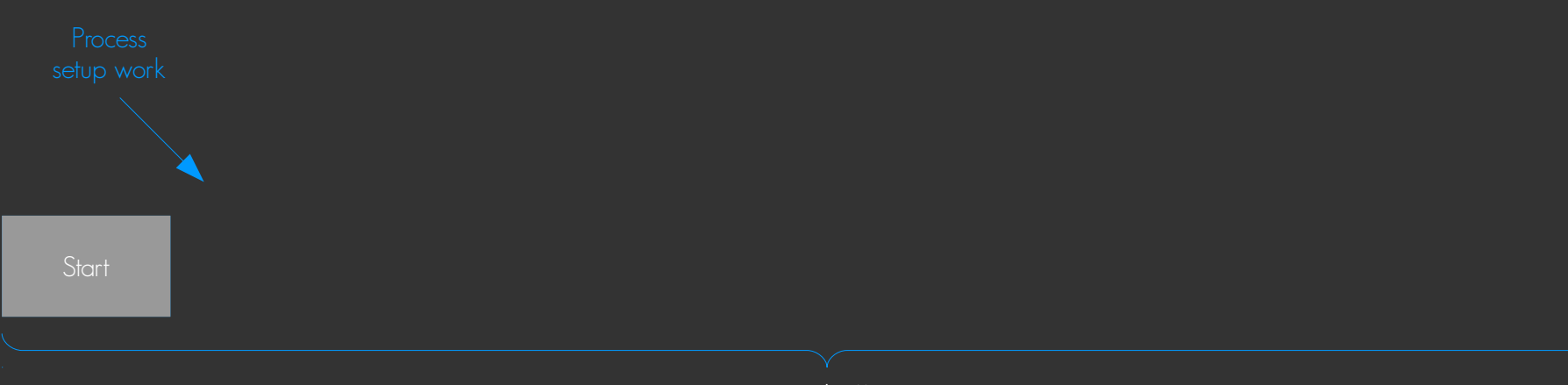

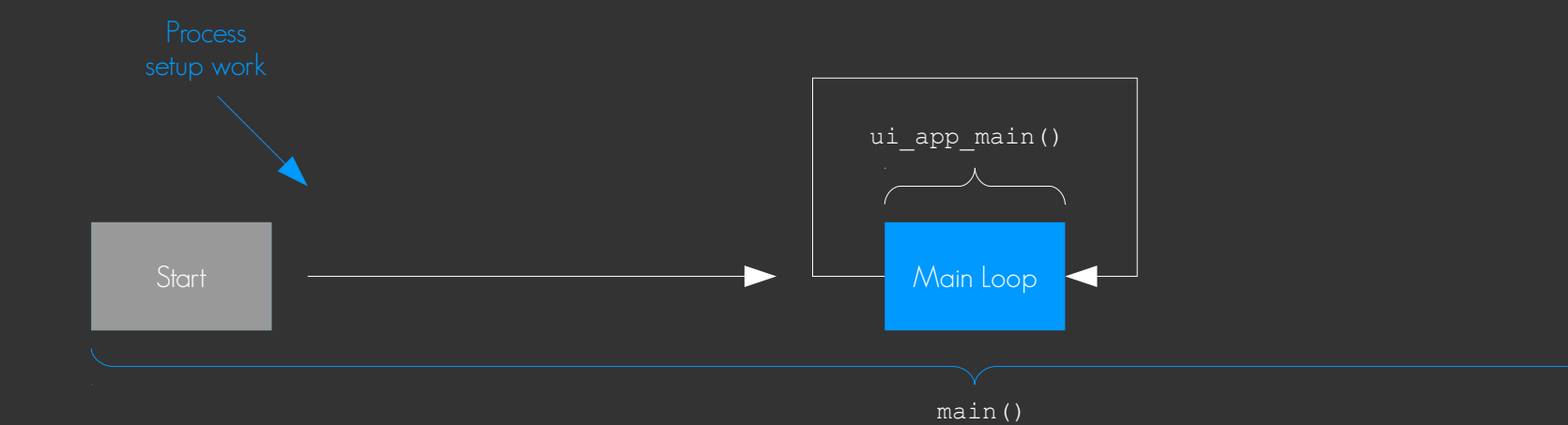

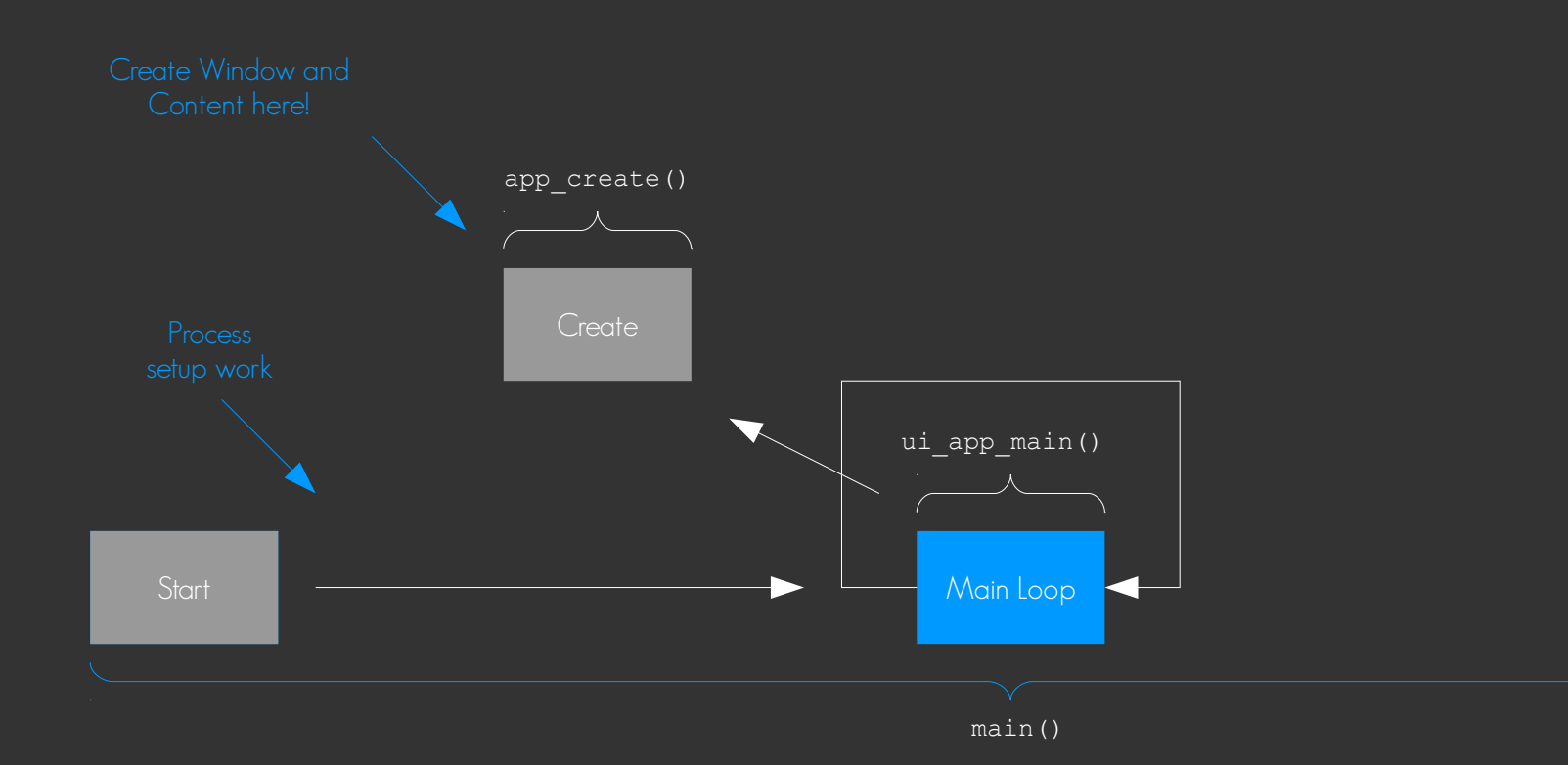

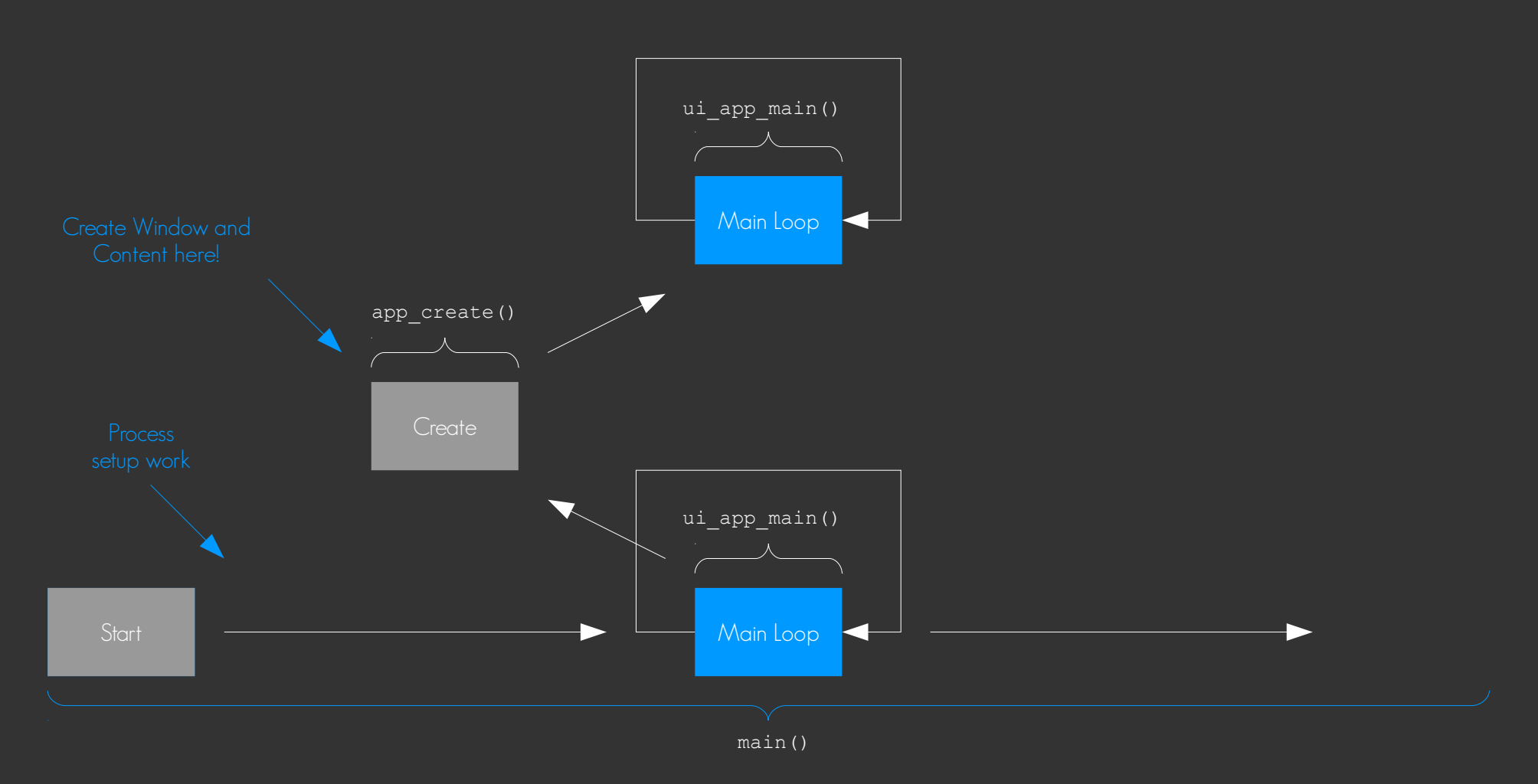

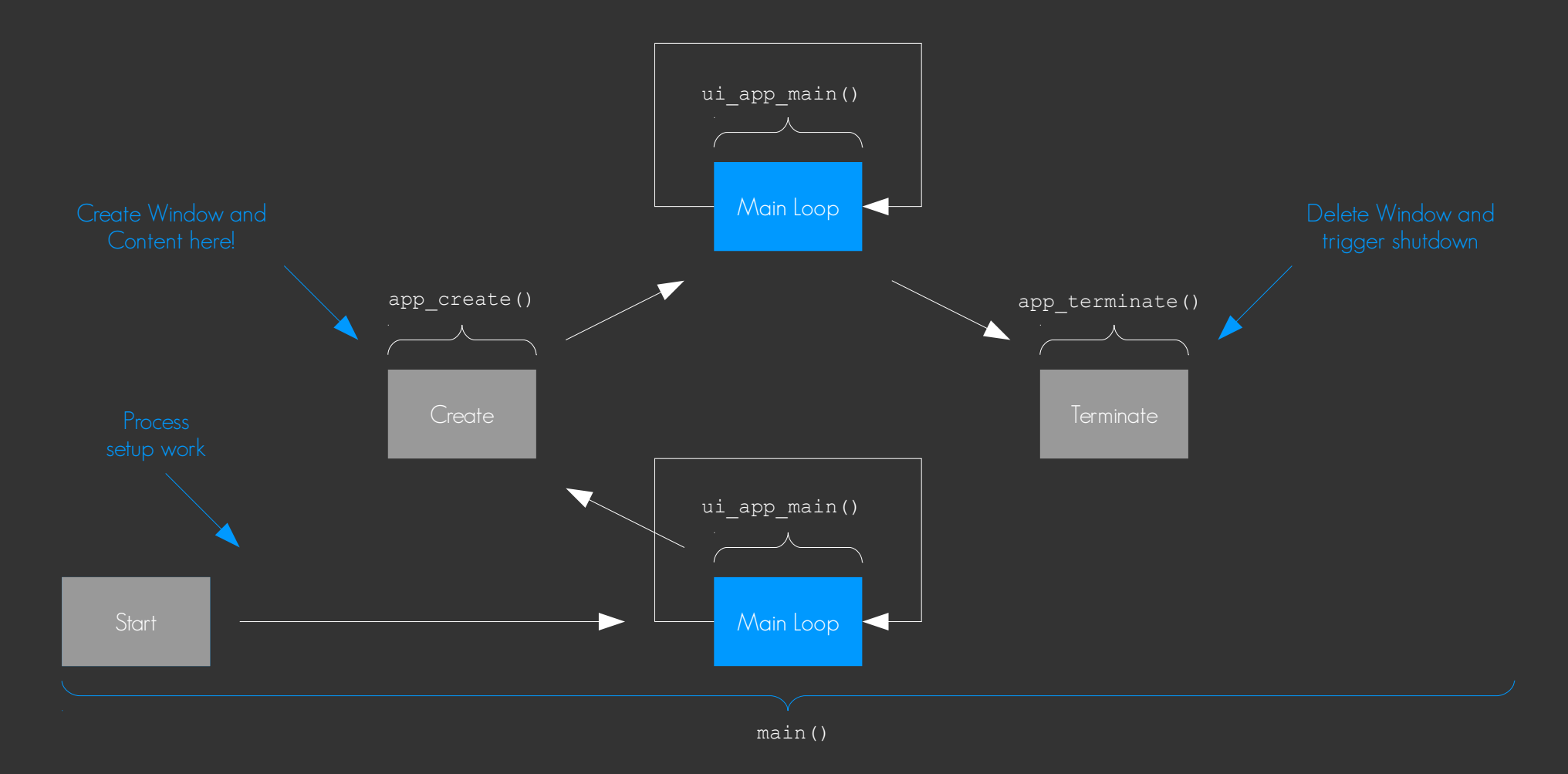

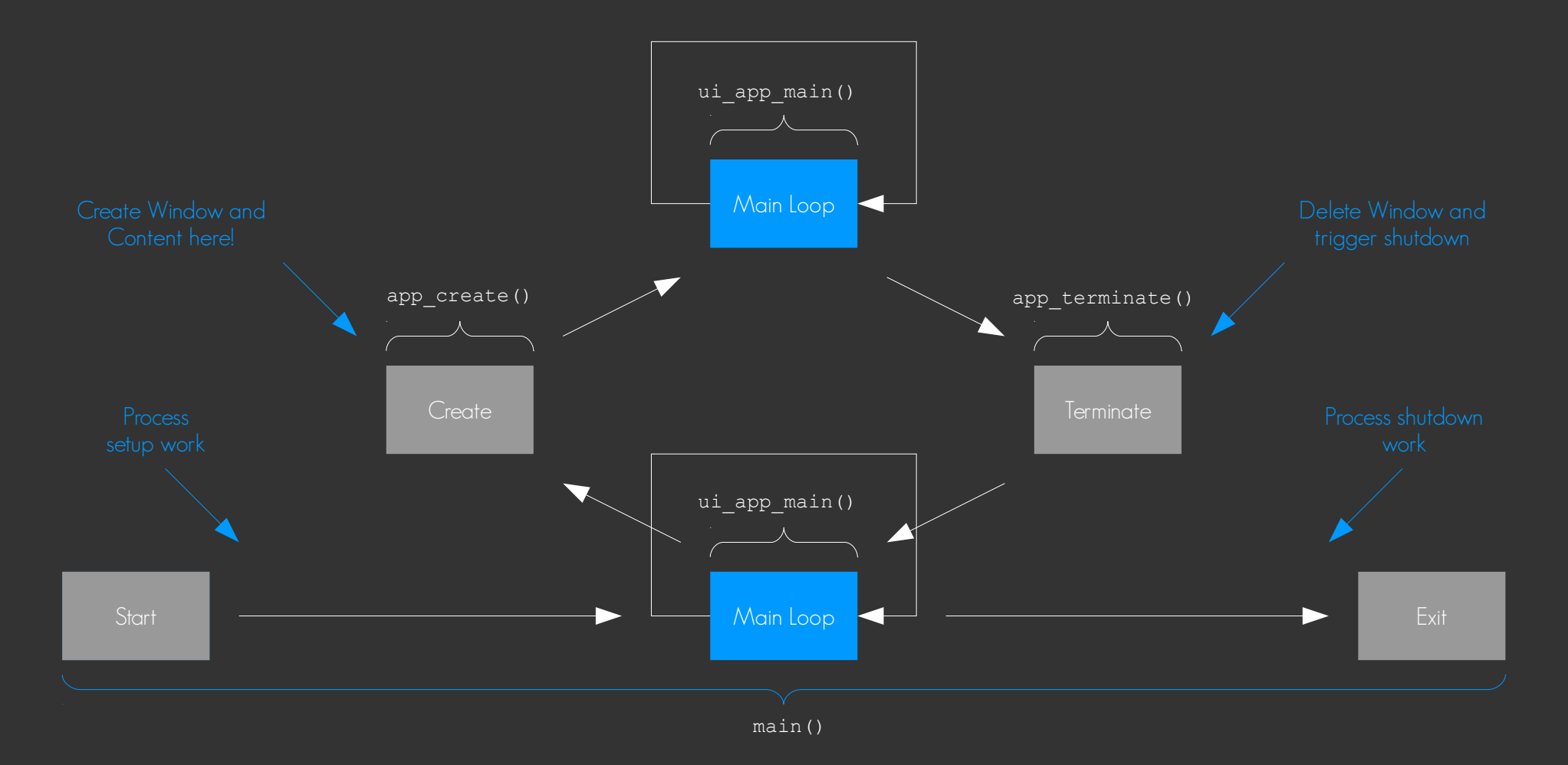

#### Now … Creation of your UI

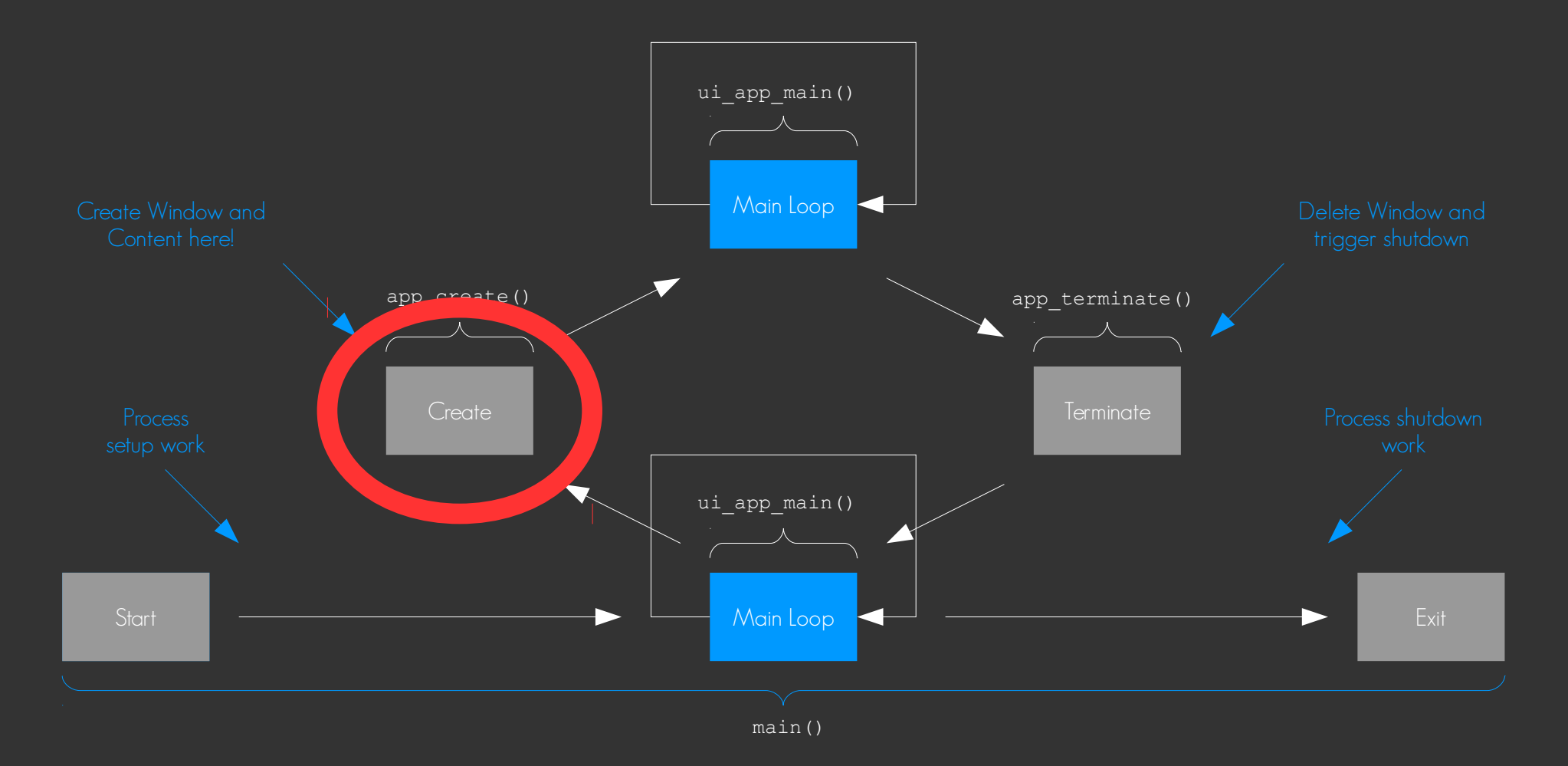

• Add a window

- Add a window
- Add a conformant (if you want to handle keyboard and indicator)

- Add a window
- Add a conformant (if you want to handle keyboard and indicator)
- Add more containers/content (Naviframe, Box, Table etc.)

- Add a window
- Add a conformant (if you want to handle keyboard and indicator)
- Add more containers/content (Naviframe, Box, Table etc.)
- Add more content (Lists, Buttons, Labels etc.)

- Add a window
- Add a conformant (if you want to handle keyboard and indicator)
- Add more containers/content (Naviframe, Box, Table etc.)
- Add more content (Lists, Buttons, Labels etc.)
- Add callbacks to objects to listen to events

- Add a window
- Add a conformant (if you want to handle keyboard and indicator)
- Add more containers/content (Naviframe, Box, Table etc.)
- Add more content (Lists, Buttons, Labels etc.)
- Add callbacks to objects to listen to events
- Show window

- Add a window
- Add a conformant (if you want to handle keyboard and indicator)
- Add more containers/content (Naviframe, Box, Table etc.)
- Add more content (Lists, Buttons, Labels etc.)
- Add callbacks to objects to listen to events
- Show window
- … Let main loop run and call callbacks

### Now … Mainloop Interactions

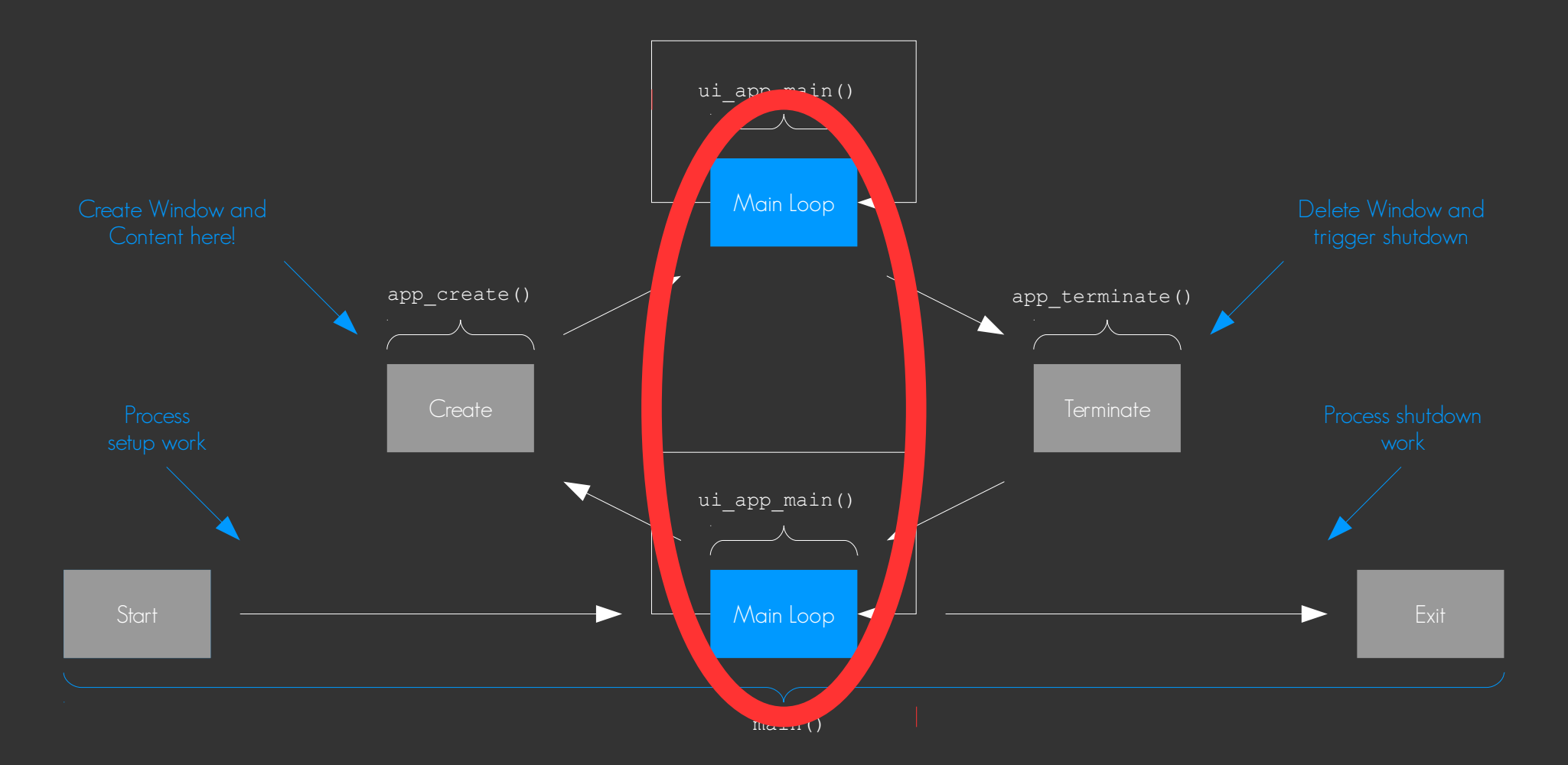
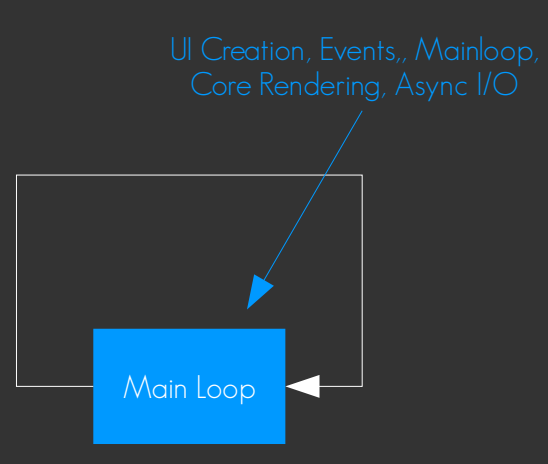

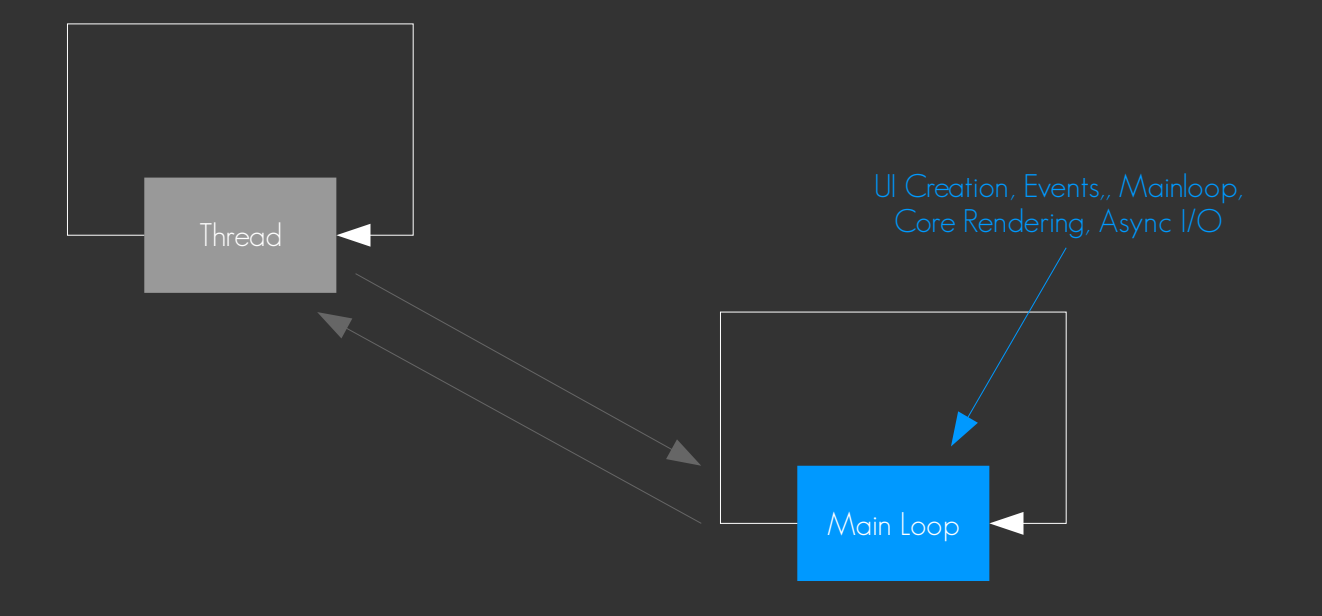

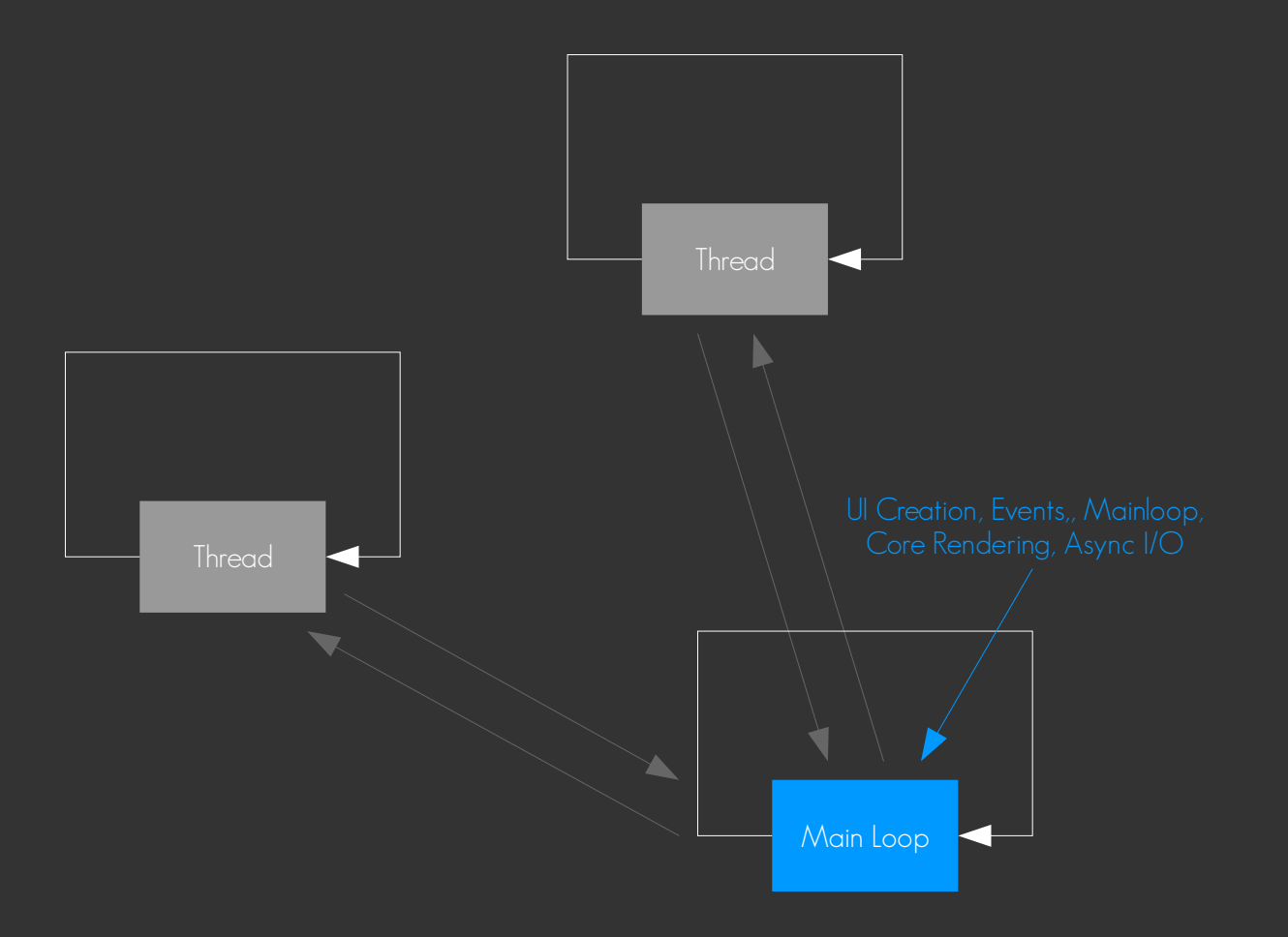

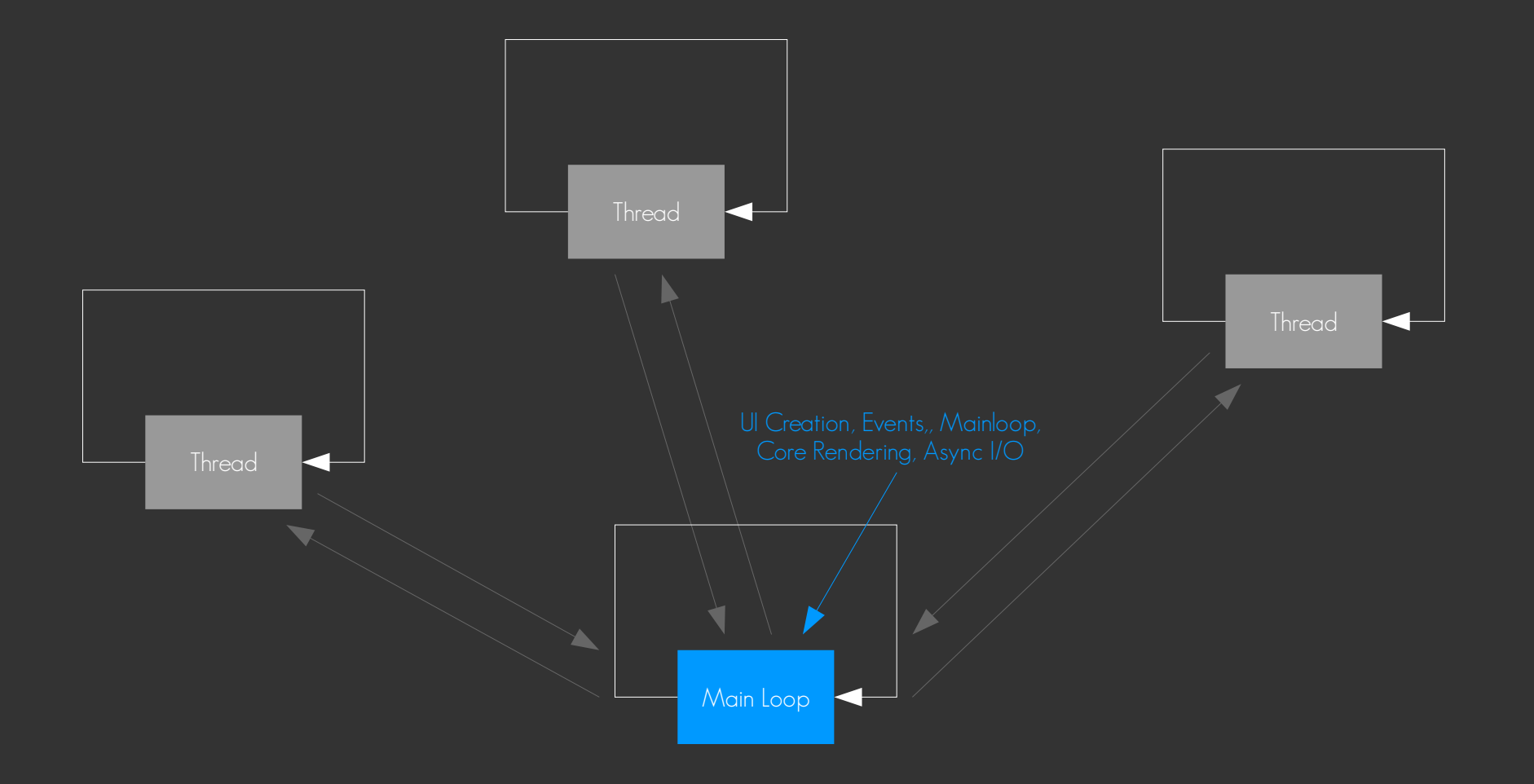

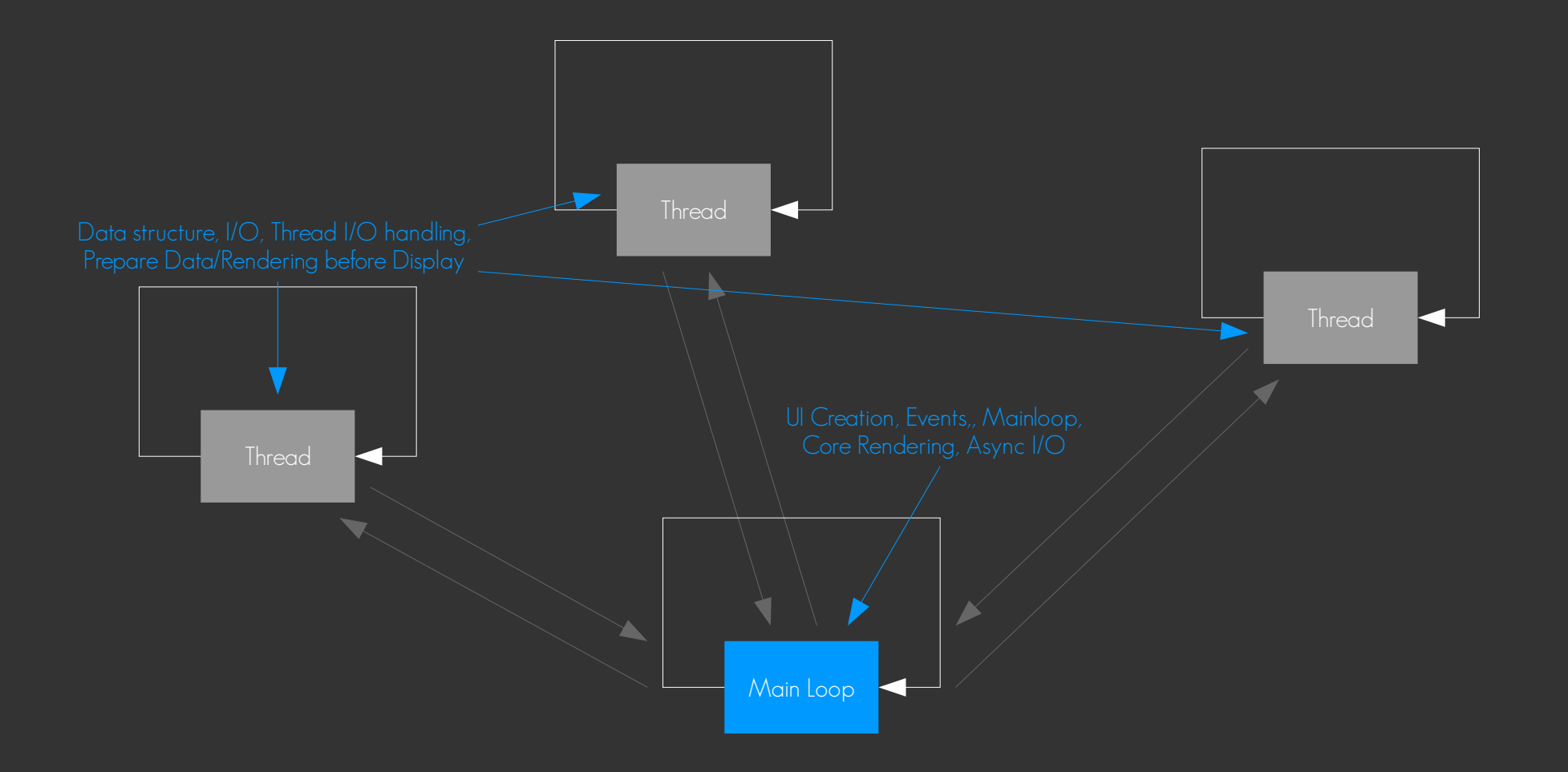

Thread Safe Main Loop Only

#### Thread Safe

### Main Loop Only

LibC Calls… eina\_… ecore main loop thread safe call async() ecore main loop thread safe call sync() ecore thread main loop begin() ecore thread main loop end() ecore thread check() ecore thread feedback() ecore thread reschedule() ecore thread local data add() ecore thread local data set() ecore thread local data find() ecore thread local data del() ecore thread global data add() ecore thread global data set() ecore thread global data find() ecore thread global data del() ecore thread global data wait() ecore pipe write() ecore pipe read fd() ecore pipe write fd() ecore pipe wait()

#### Thread Safe

#### Main Loop Only

LibC Calls… eina\_… ecore main loop thread safe call async() ecore main loop thread safe call sync() ecore thread main loop begin() ecore thread main loop end() ecore thread check() ecore thread feedback() ecore thread reschedule() ecore thread local data add() ecore thread local data set() ecore thread local data find() ecore thread local data del() ecore thread global data add() ecore thread global data set() ecore thread global data find() ecore thread qlobal data del() ecore thread global data wait() ecore pipe write() ecore pipe read fd() ecore pipe write fd() ecore pipe wait()

elm\_… evas\_… edje\_… ecore\_…

# Call "Main Loop" Calls from Thread

### Call "Main Loop" Calls from Thread

ecore thread main loop begin();  $\frac{1}{7}$  // Begin main loop code

timer = ecore timer add(42.0, my timer callback, NULL);  $evas\_object\_move$  (my\_object, x, y);

ecore thread main loop end(); // End main loop code

### Call "Main Loop" Calls from Thread

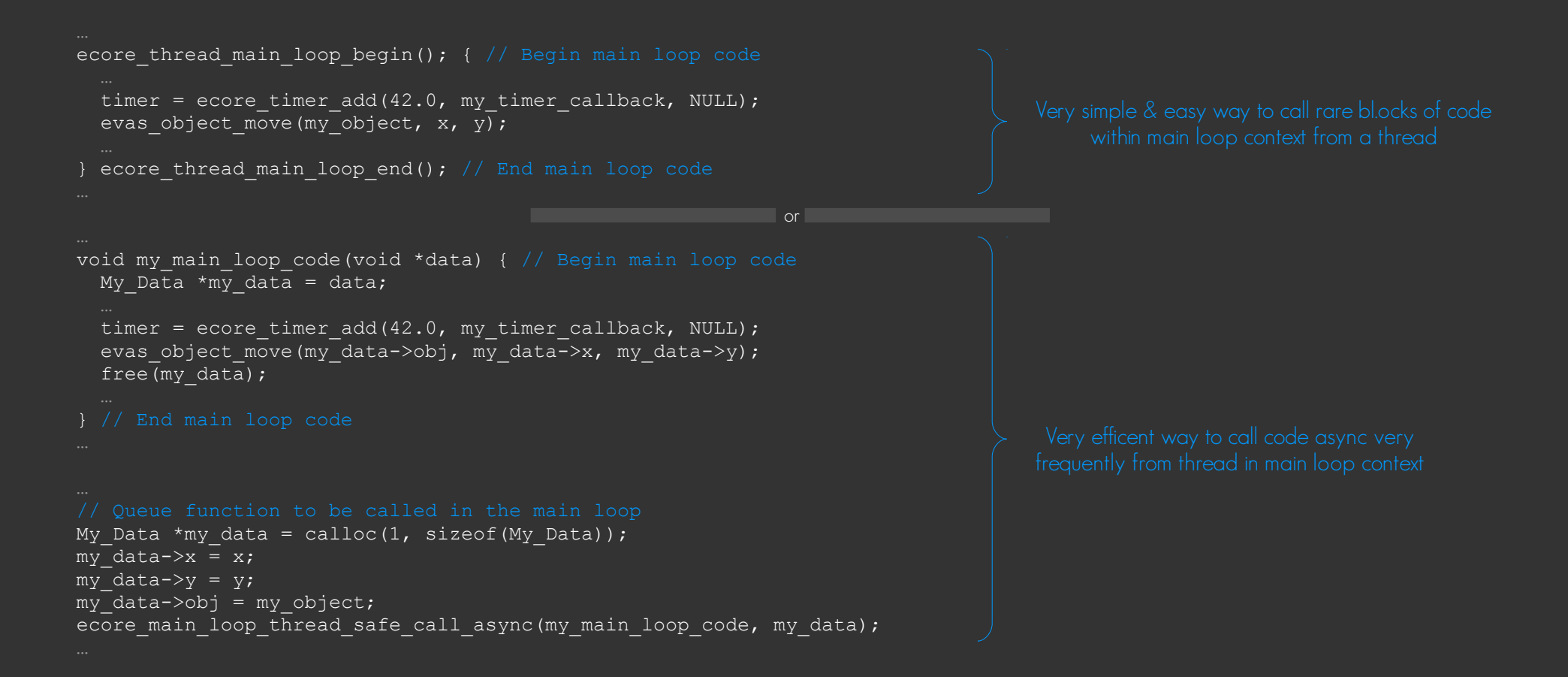

● You can also use standard worker pool

- You can also use standard worker pool
	- ecore\_thread\_new() adds a thread work item to the queue

- You can also use standard worker pool
	- ecore\_thread\_new() adds a thread work item to the queue
		- Keep work items short

- You can also use standard worker pool
	- ecore thread new() adds a thread work item to the queue
		- Keep work items short
		- Pool of workers pull thread items off the queue and hand results back to mainloop

- You can also use standard worker pool
	- ecore thread new() adds a thread work item to the queue
		- Keep work items short
		- Pool of workers pull thread items off the queue and hand results back to mainloop
		- Limited size of pool to avoid overloading CPU (pool size based on number of cores)

- You can also use standard worker pool
	- ecore thread new() adds a thread work item to the queue
		- Keep work items short
		- Pool of workers pull thread items off the queue and hand results back to mainloop
		- Limited size of pool to avoid overloading CPU (pool size based on number of cores)
		- Saves managing your own thread pool

- You can also use standard worker pool
	- ecore\_thread\_new() adds a thread work item to the queue
		- Keep work items short
		- Pool of workers pull thread items off the queue and hand results back to mainloop
		- Limited size of pool to avoid overloading CPU (pool size based on number of cores)
		- Saves managing your own thread pool
		- Simple to use for tasks easily divided up into N discrete small units

- You can also use standard worker pool
	- ecore thread new() adds a thread work item to the queue
		- Keep work items short
		- Pool of workers pull thread items off the queue and hand results back to mainloop
		- Limited size of pool to avoid overloading CPU (pool size based on number of cores)
		- Saves managing your own thread pool
		- Simple to use for tasks easily divided up into N discrete small units
- See Tizen and Elementary docs for more threading usage examples

• Use threads, but design carefully

- Use threads, but design carefully
	- Divide tasks into isolated work per thread

- Use threads, but design carefully
	- Divide tasks into isolated work per thread
		- Minimizes possible bugs by minimizing locking requirements

- Use threads, but design carefully
	- Divide tasks into isolated work per thread
		- Minimizes possible bugs by minimizing locking requirements
		- Mainloop "collects results & implements display state"

- Use threads, but design carefully
	- Divide tasks into isolated work per thread
		- Minimizes possible bugs by minimizing locking requirements
		- Mainloop "collects results & implements display state"
		- Use ecore thread infra to save re-inventing the wheel

- Use threads, but design carefully
	- Divide tasks into isolated work per thread
		- Minimizes possible bugs by minimizing locking requirements
		- Mainloop "collects results & implements display state"
		- Use ecore thread infra to save re-inventing the wheel
- If you have issues, please report/bring them up!

### Now … Back to the Window that is created

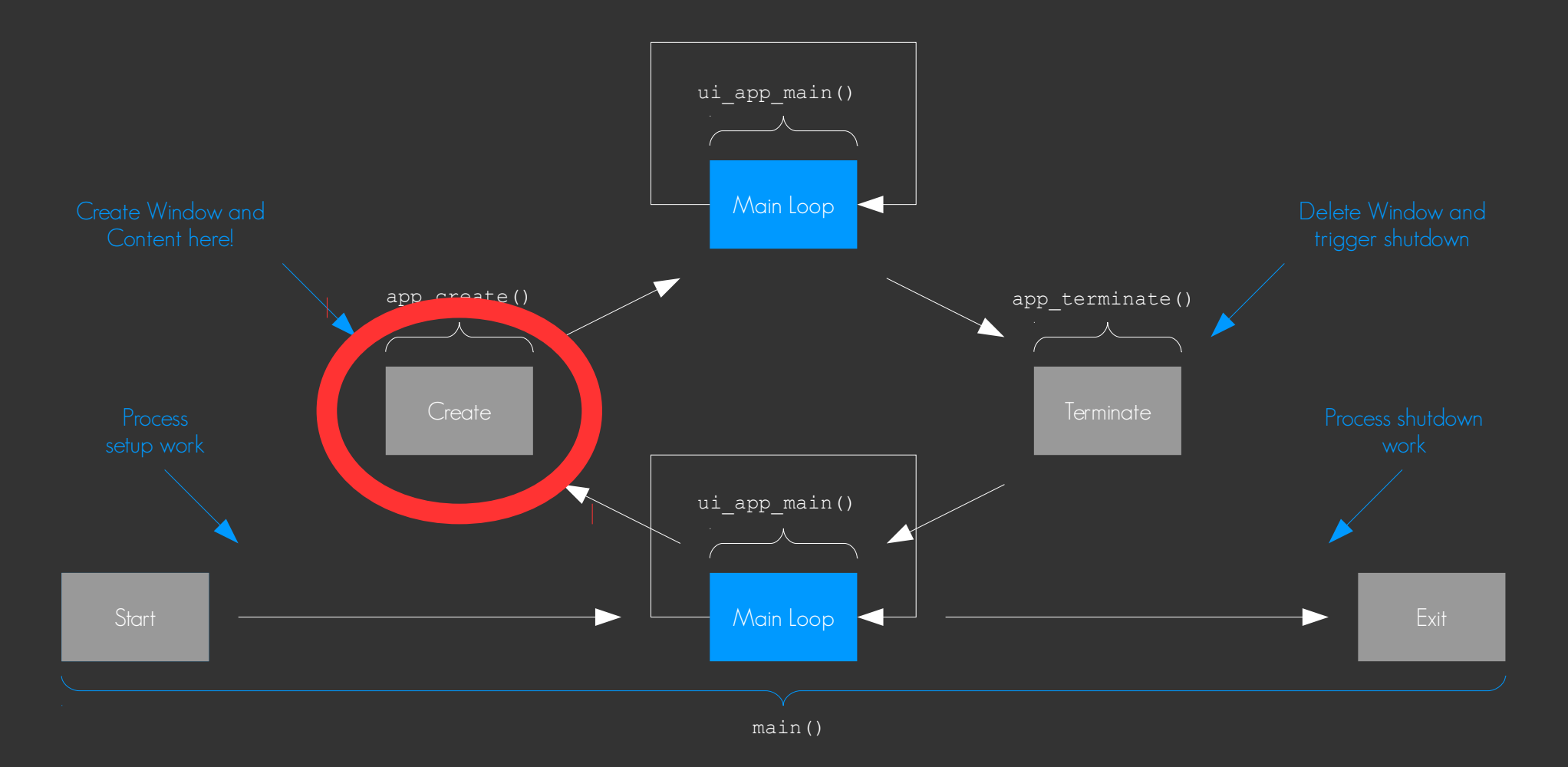

• The window is a full scene graph

- The window is a full scene graph
	- Everything you see is an object that persists

- The window is a full scene graph
	- Everything you see is an object that persists
	- Changes to all objects are stateful

- The window is a full scene graph
	- Everything you see is an object that persists
	- Changes to all objects are stateful
		- They retain their state as it was last set

- The window is a full scene graph
	- Everything you see is an object that persists
	- Changes to all objects are stateful
		- They retain their state as it was last set
	- Rendering is "automatic" after going idle at next VSYNC event

- The window is a full scene graph
	- Everything you see is an object that persists
	- Changes to all objects are stateful
		- They retain their state as it was last set
	- Rendering is "automatic" after going idle at next VSYNC event
		- Hidden/abstracted so acceleration methods can be dramatically changed

- The window is a full scene graph
	- Everything you see is an object that persists
	- Changes to all objects are stateful
		- They retain their state as it was last set
	- Rendering is "automatic" after going idle at next VSYNC event
		- Hidden/abstracted so acceleration methods can be dramatically changed

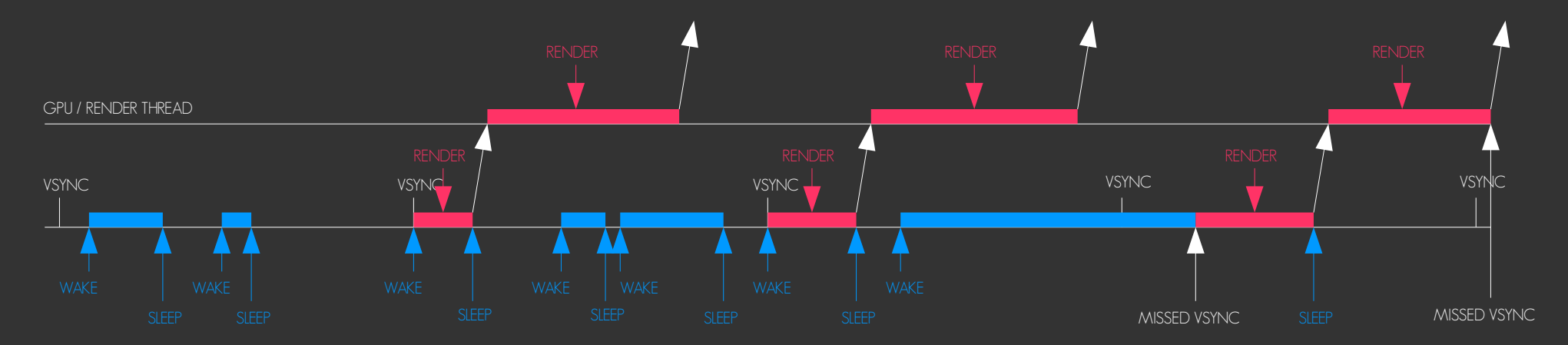
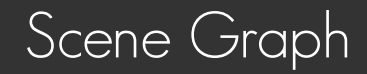

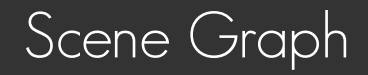

• Windows hold a tree of objects

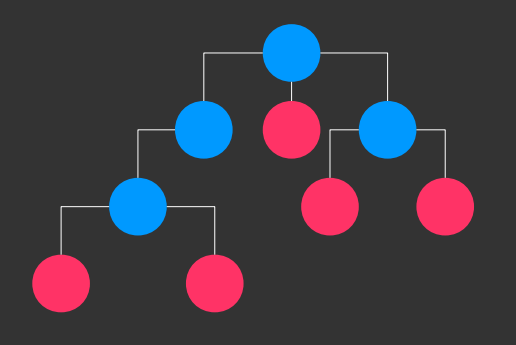

• Windows hold a tree of objects

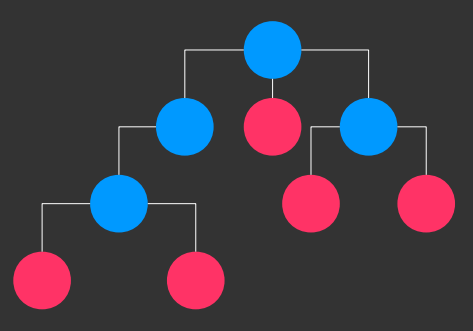

• Each object can be a basic object or a container (Smart Object)

• Windows hold a tree of objects

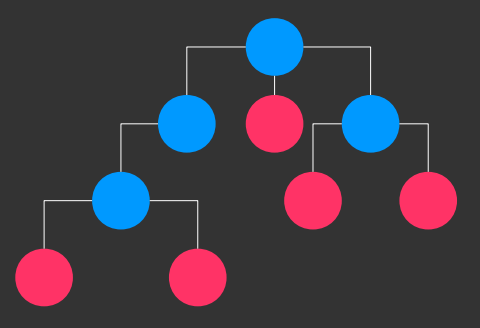

- Each object can be a basic object or a container (Smart Object)
	- All objects are stacked and have geometry (x, y, width & height)

• Windows hold a tree of objects

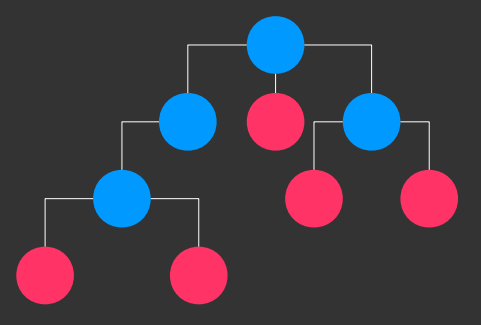

- Each object can be a basic object or a container (Smart Object)
	- All objects are stacked and have geometry (x, y, width & height)
	- All child objects stack within the parent object (recursively)

• Windows hold a tree of objects

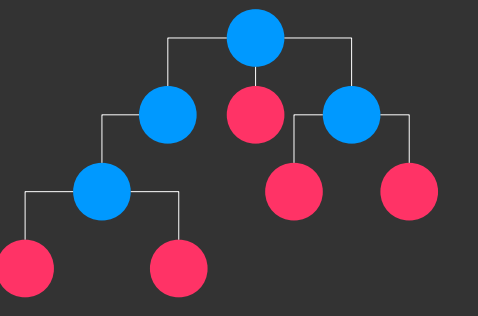

- Each object can be a basic object or a container (Smart Object)
	- All objects are stacked and have geometry (x, y, width & height)
	- All child objects stack within the parent object (recursively)
- Basic objects
	- Rectangle
	- Image (images, buffers, proxies)
	- Text (single line simple text)
	- Textblock (multi-line formatted text)
	- Textgrid (for grids of chars)
	- Polygon (used for event regions)
	- Line (really limited)
	- VG (Vector Graphic)

– 3D

# Scene Graph Objects

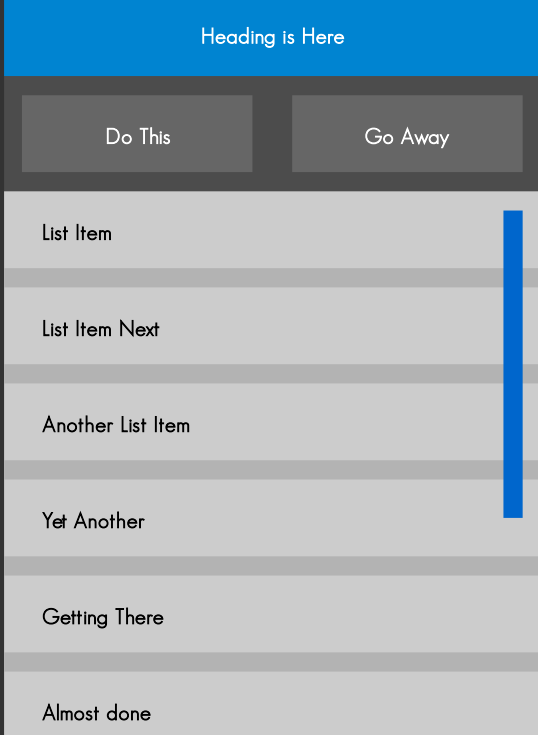

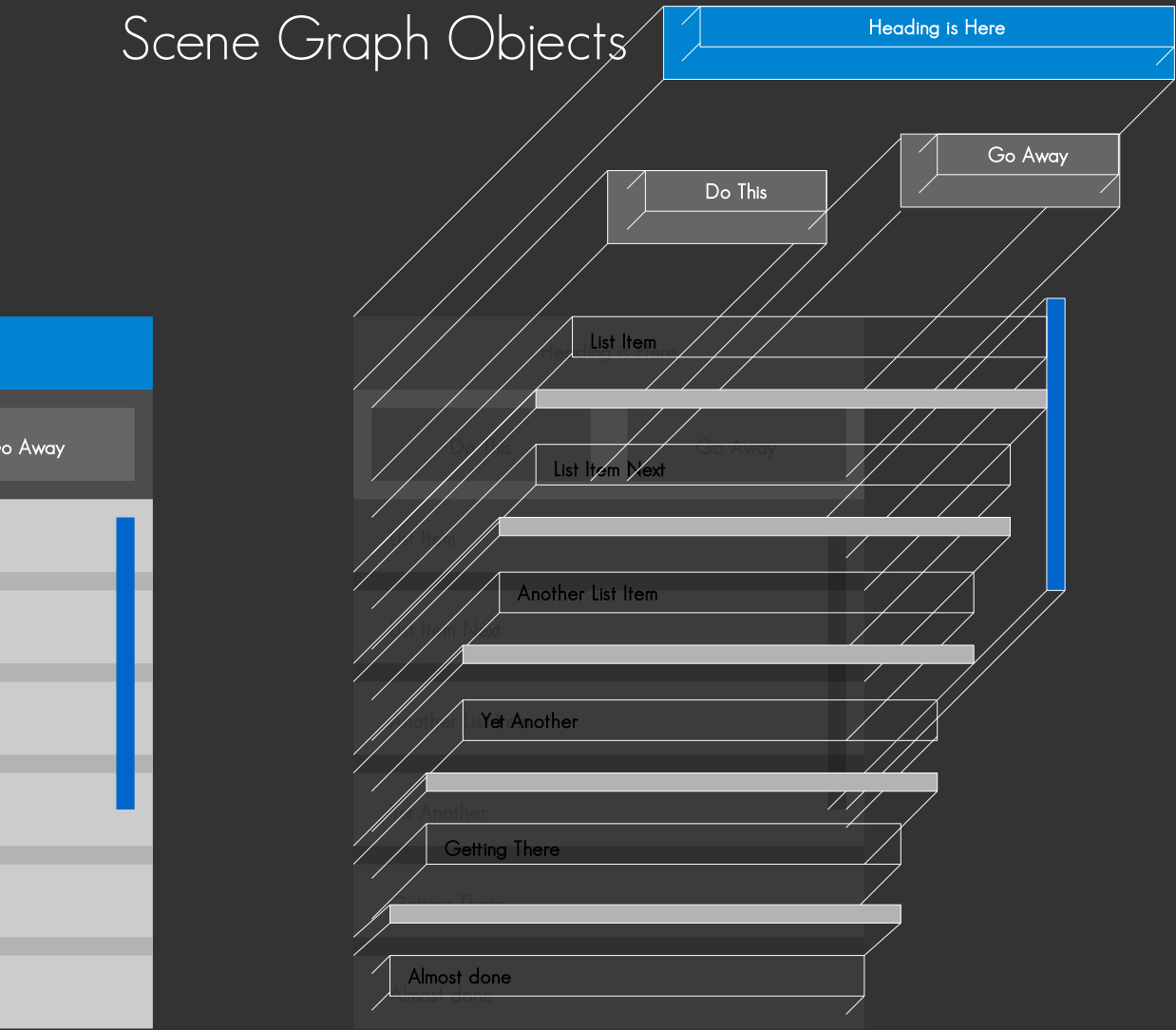

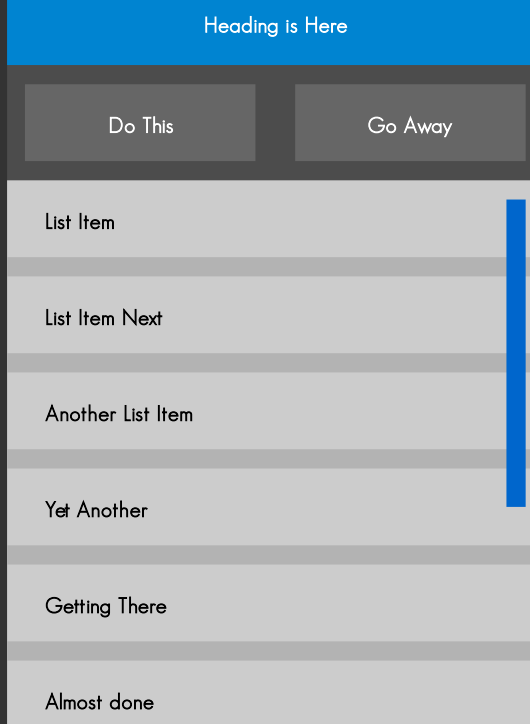

# Object Components & Layers

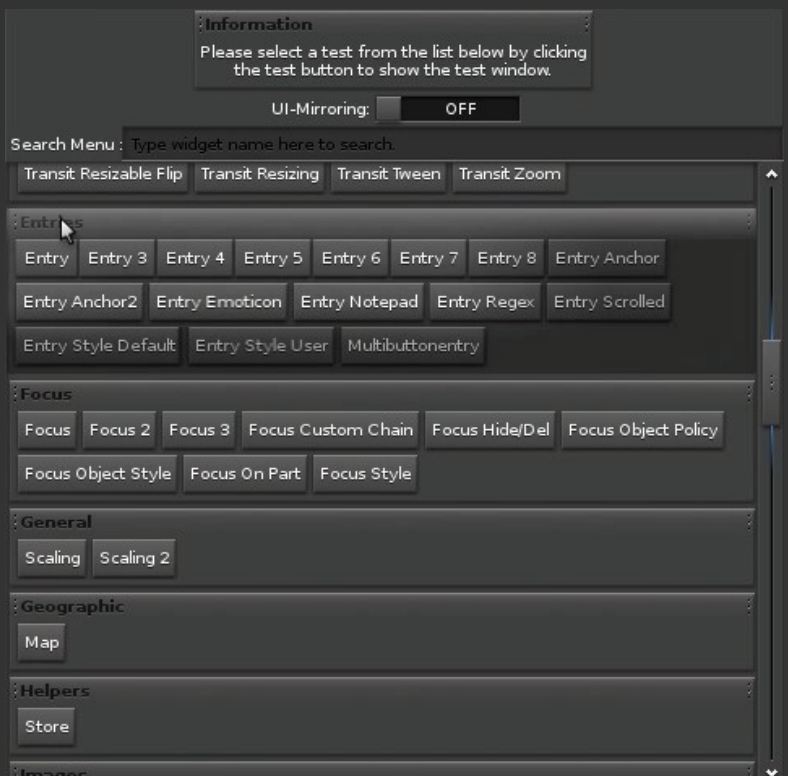

• All objects retain state

- All objects retain state
	- Show object once it stays visible UNTIL hidden

- All objects retain state
	- Show object once it stays visible UNTIL hidden
	- Set a color of an object it stays that color until it is changed

- All objects retain state
	- Show object once it stays visible UNTIL hidden
	- Set a color of an object it stays that color until it is changed
	- Set text of text or textblock object it shows that text until changed

- All objects retain state
	- Show object once it stays visible UNTIL hidden
	- Set a color of an object it stays that color until it is changed
	- Set text of text or textblock object it shows that text until changed
- Rendering is automatic after VSYNC wakeup idle

- All objects retain state
	- Show object once it stays visible UNTIL hidden
	- Set a color of an object it stays that color until it is changed
	- Set text of text or textblock object it shows that text until changed
- Rendering is automatic after VSYNC wakeup idle
	- Tries to only re-render updated regions / objects

- All objects retain state<sup>1</sup>
	- Show object once it stays visible UNTIL hidden
	- Set a color of an object it stays that color until it is changed
	- Set text of text or textblock object it shows that text until changed
- Rendering is automatic after VSYNC wakeup idle
	- Tries to only re-render updated regions / objects

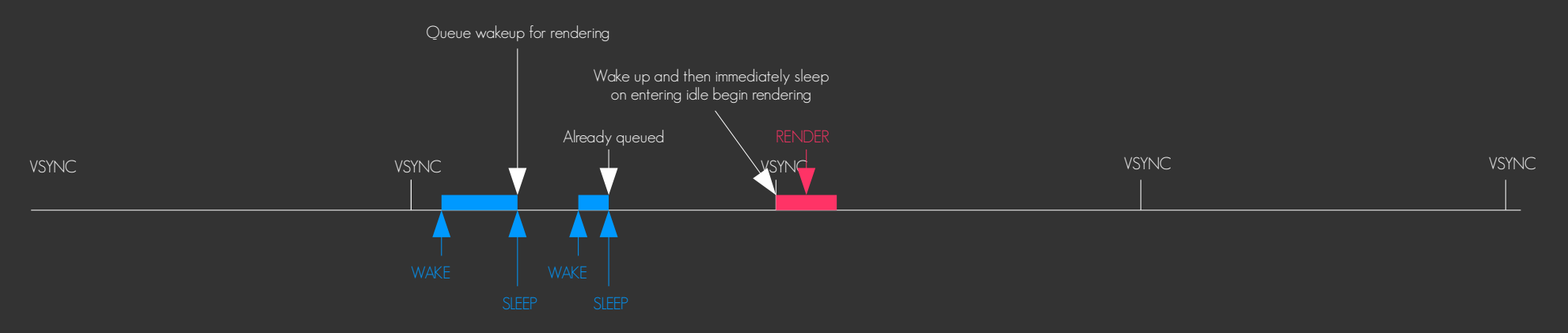

• All widgets (elm widgets) are just smart objects

- All widgets (elm widgets) are just smart objects
	- Provide extra behavior semantics

- All widgets (elm widgets) are just smart objects
	- Provide extra behavior semantics
		- Focus, accessibility, packing, child deletion, …

- All widgets (elm widgets) are just smart objects
	- Provide extra behavior semantics
		- Focus, accessibility, packing, child deletion, …
	- Uses Edje to define some internal layout/look and animation

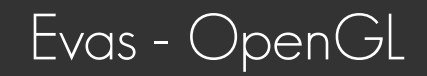

● Use elm\_glview widget for OpenGL

- Use elm\_glview widget for OpenGL
	- Handles abstraction details of lower level Evas GL APIs

- Use elm glview widget for OpenGL
	- Handles abstraction details of lower level Evas GL APIs
	- Handles correctly switching from direct (zero-copy) or indirect rendering

- Use elm glview widget for OpenGL
	- Handles abstraction details of lower level Evas GL APIs
	- Handles correctly switching from direct (zero-copy) or indirect rendering
	- Handles calling your render function when rendering is needed

- Use elm glview widget for OpenGL
	- Handles abstraction details of lower level Evas GL APIs
	- Handles correctly switching from direct (zero-copy) or indirect rendering
	- Handles calling your render function when rendering is needed
	- Provides portability beyond OpenGL-ES based systems beyond Tizen

- Use elm glview widget for OpenGL
	- Handles abstraction details of lower level Evas GL APIs
	- Handles correctly switching from direct (zero-copy) or indirect rendering
	- Handles calling your render function when rendering is needed
	- Provides portability beyond OpenGL-ES based systems beyond Tizen
		- Works on Desktop OpenGL too (Linux, OSX, SDL)

- Use elm glview widget for OpenGL
	- Handles abstraction details of lower level Evas GL APIs
	- Handles correctly switching from direct (zero-copy) or indirect rendering
	- Handles calling your render function when rendering is needed
	- Provides portability beyond OpenGL-ES based systems beyond Tizen
		- Works on Desktop OpenGL too (Linux, OSX, SDL)
			- Gives you an OpenGL-ES 1.1/2.0 API to use across all targets

- Use elm glview widget for OpenGL
	- Handles abstraction details of lower level Evas GL APIs
	- Handles correctly switching from direct (zero-copy) or indirect rendering
	- Handles calling your render function when rendering is needed
	- Provides portability beyond OpenGL-ES based systems beyond Tizen
		- Works on Desktop OpenGL too (Linux, OSX, SDL)
			- Gives you an OpenGL-ES 1.1/2.0 API to use across all targets
	- You can have multiple GL Views in a window

- Use elm glview widget for OpenGL
	- Handles abstraction details of lower level Evas GL APIs
	- Handles correctly switching from direct (zero-copy) or indirect rendering
	- Handles calling your render function when rendering is needed
	- Provides portability beyond OpenGL-ES based systems beyond Tizen
		- Works on Desktop OpenGL too (Linux, OSX, SDL)
			- Gives you an OpenGL-ES 1.1/2.0 API to use across all targets
	- You can have multiple GL Views in a window
		- Even inside lists, scrollers

- Use elm glview widget for OpenGL
	- Handles abstraction details of lower level Evas GL APIs
	- Handles correctly switching from direct (zero-copy) or indirect rendering
	- Handles calling your render function when rendering is needed
	- Provides portability beyond OpenGL-ES based systems beyond Tizen
		- Works on Desktop OpenGL too (Linux, OSX, SDL)
			- Gives you an OpenGL-ES 1.1/2.0 API to use across all targets
	- You can have multiple GL Views in a window
		- Even inside lists, scrollers
		- Mixed with other standard widgets and objects that can be used for game HUD

# Containers & Scaling

**•** EFL loves containers

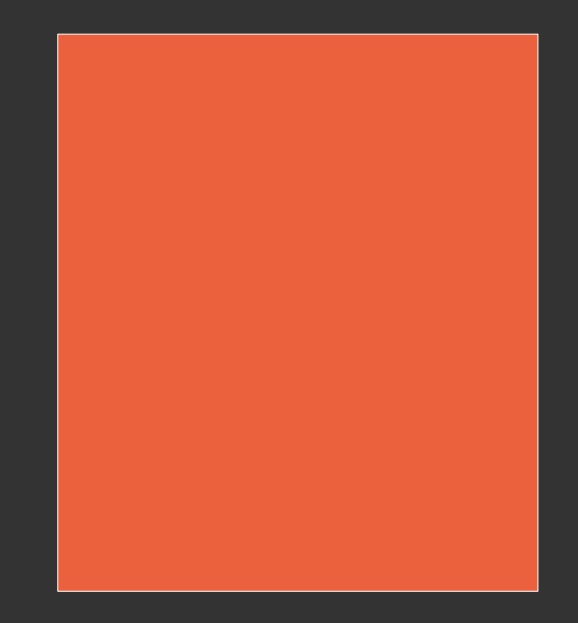

# Containers & Scaling

- **•** EFL loves containers
	- You put a Conformant in a Window

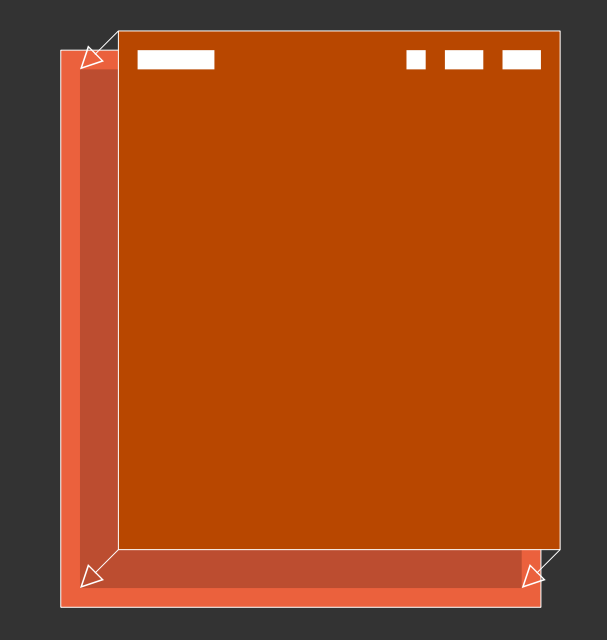

# Containers & Scaling

- EFL loves containers
	- You put a Conformant in a Window
	- You put a Naviframe in a Conformant

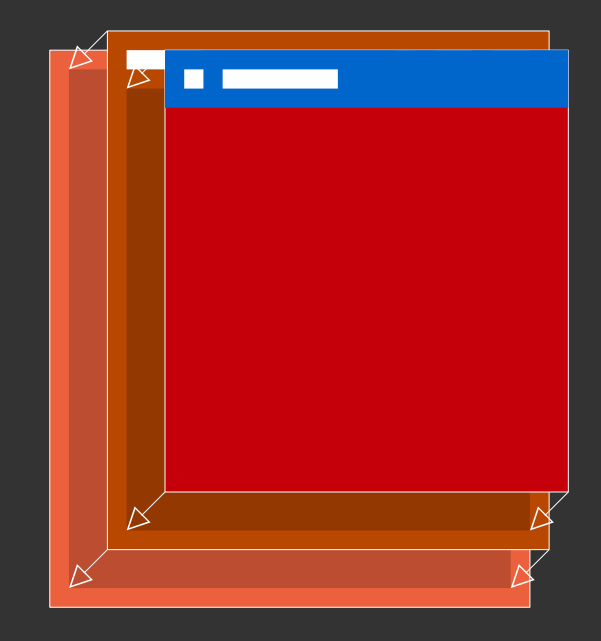
- EFL loves containers
	- You put a Conformant in a Window
	- You put a Naviframe in a Conformant
	- You add a Naviframe page
	- You put a Table in the Naviframe page

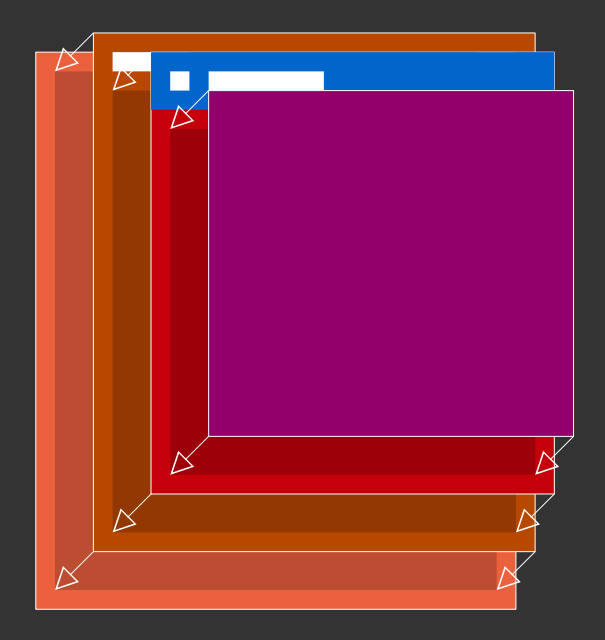

- EFL loves containers
	- You put a Conformant in a Window
	- You put a Naviframe in a Conformant
	- You add a Naviframe page
	- You put a Table in the Naviframe page
	- You put Entries in the Table

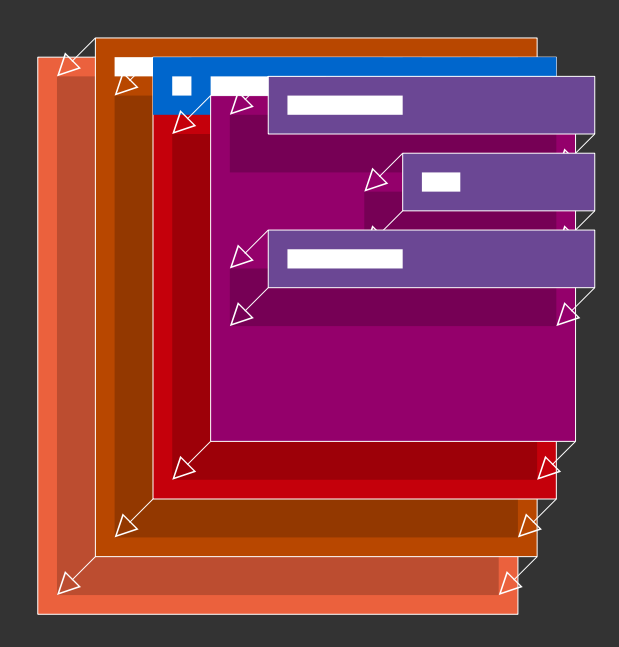

- EFL loves containers
	- You put a Conformant in a Window
	- You put a Naviframe in a Conformant
	- You add a Naviframe page
	- You put a Table in the Naviframe page
	- You put Entries in the Table
	- You put Buttons in the Table

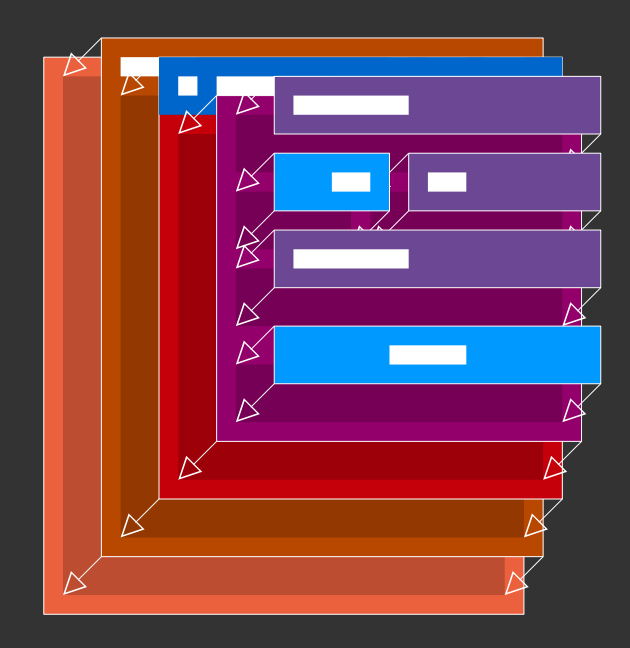

- EFL loves containers
	- You put a Conformant in a Window
	- You put a Naviframe in a Conformant
	- You add a Naviframe page
	- You put a Table in the Naviframe page
	- You put Entries in the Table
	- You put Buttons in the Table
	- You put and Icon in the Button

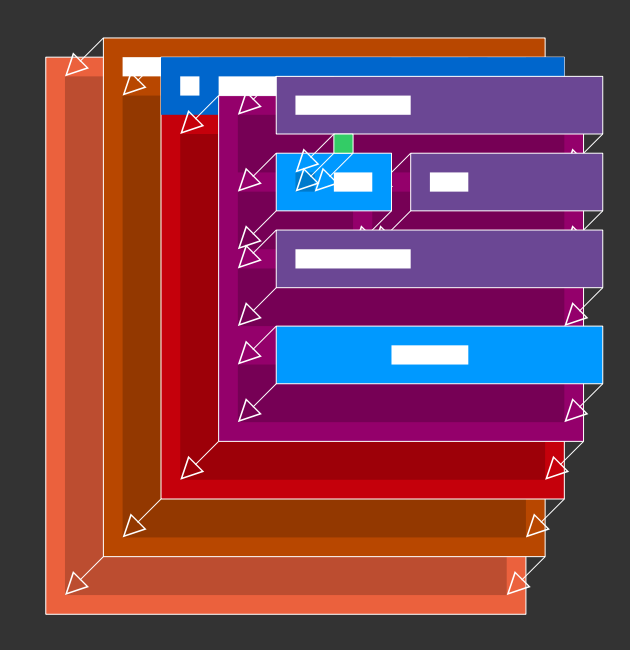

- EFL loves containers
	- You put a Conformant in a Window
	- You put a Naviframe in a Conformant
	- You add a Naviframe page
	- You put a Table in the Naviframe page
	- You put Entries in the Table
	- You put Buttons in the Table
	- You put and Icon in the Button

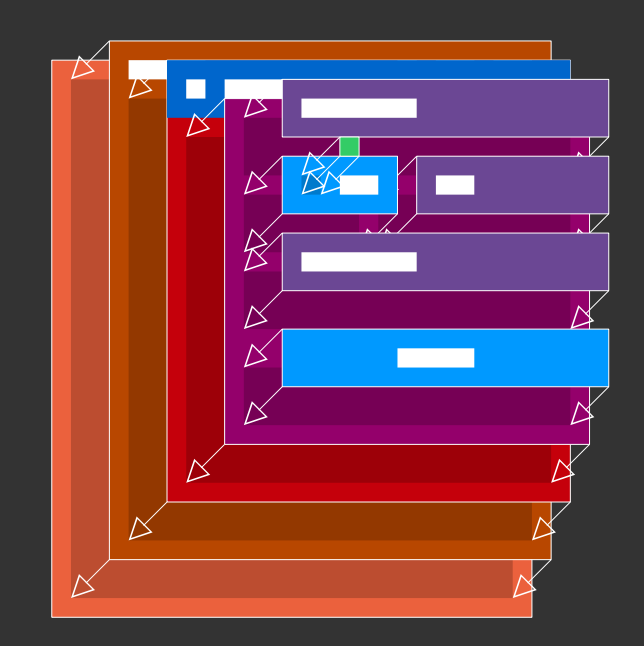

• If you use containers correctly, your UI can scale AND resize properly

- EFL loves containers
	- You put a Conformant in a Window
	- You put a Naviframe in a Conformant
	- You add a Naviframe page
	- You put a Table in the Naviframe page
	- You put Entries in the Table
	- You put Buttons in the Table
	- You put and Icon in the Button

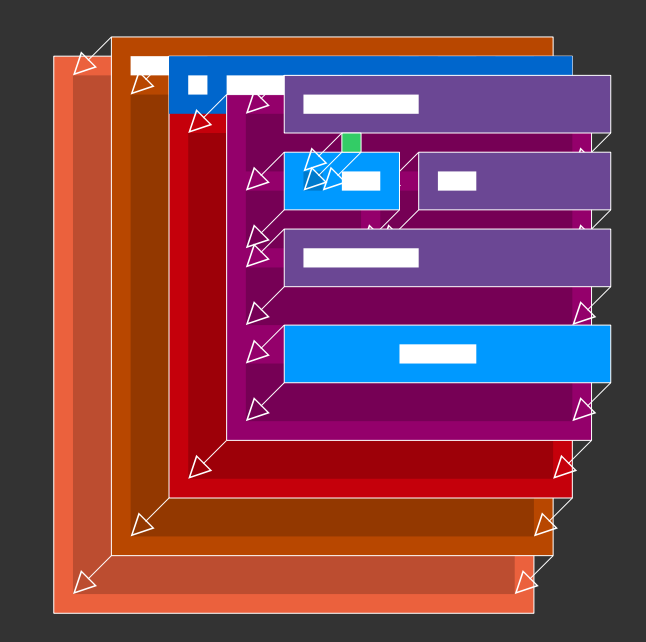

- If you use containers correctly, your UI can scale AND resize properly
	- This is like HTML with <DIV> in a <DIV> in a <TABLE> in a …

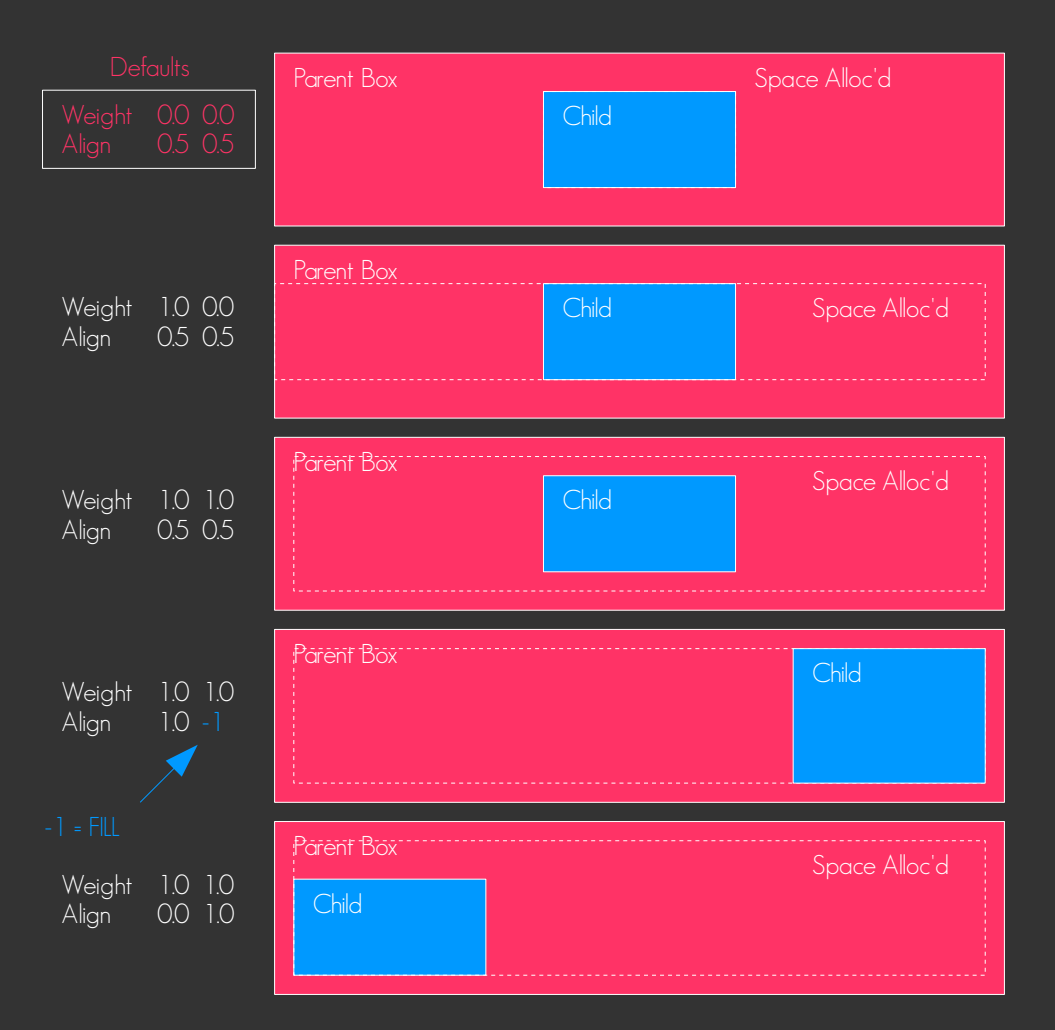

• Parent Widget decides how to arrange children

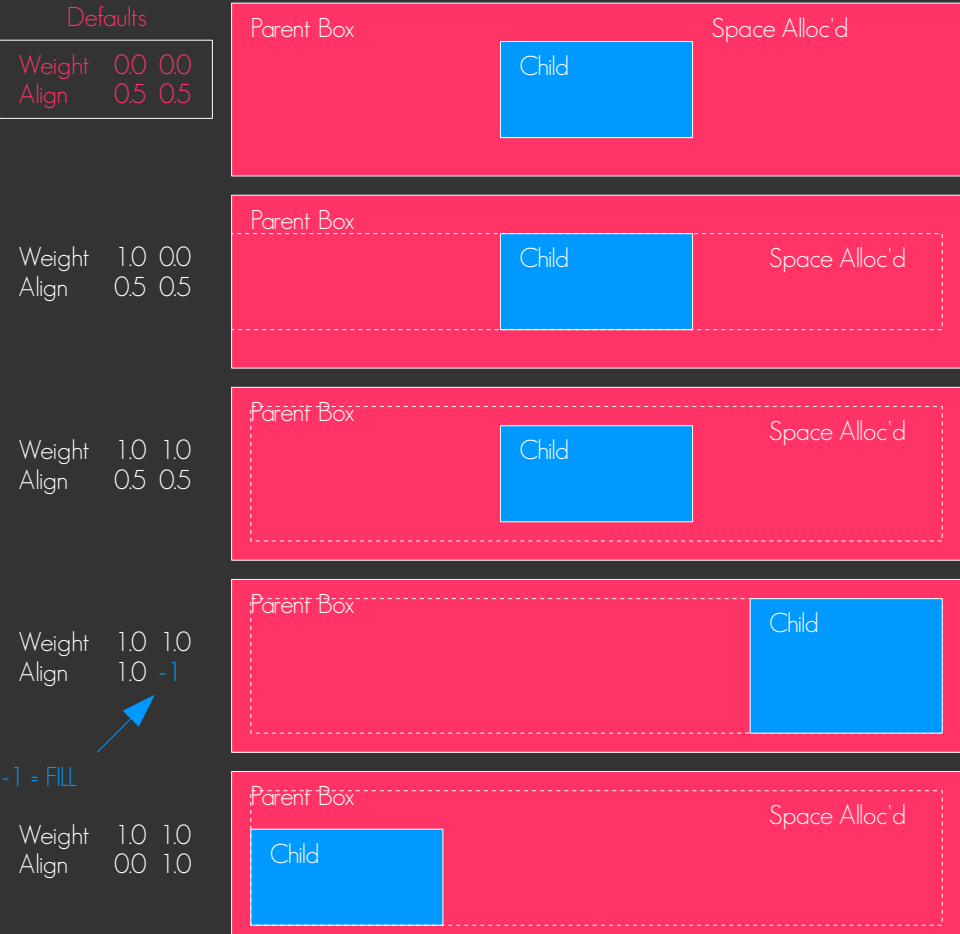

- Parent Widget decides how to arrange children
	- Different parents have different rules

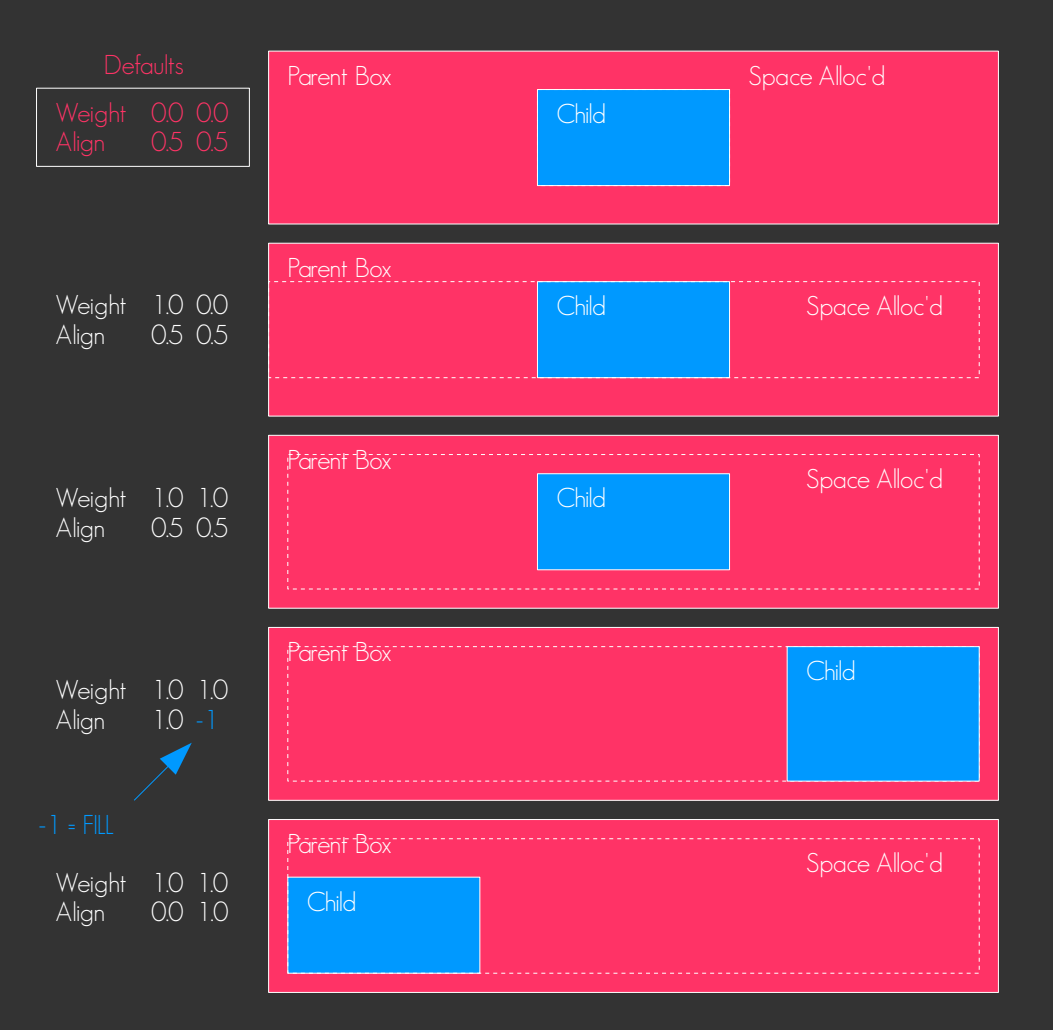

- Parent Widget decides how to arrange children
	- Different parents have different rules
- Object hints determine if a child fills an/or expands its allocated area

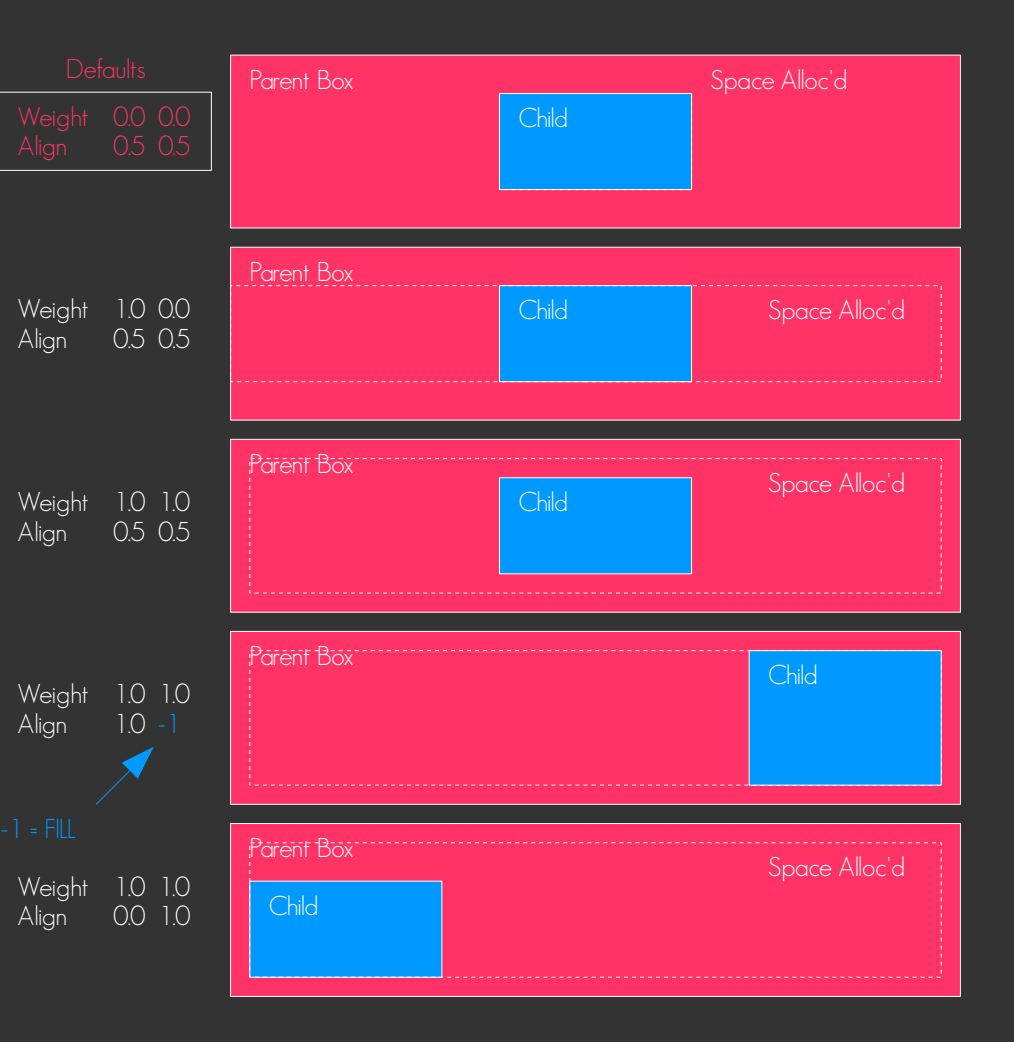

- Parent Widget decides how to arrange children
	- Different parents have different rules
- Object hints determine if a child fills an/or expands its allocated area
	- Align and Weight do this

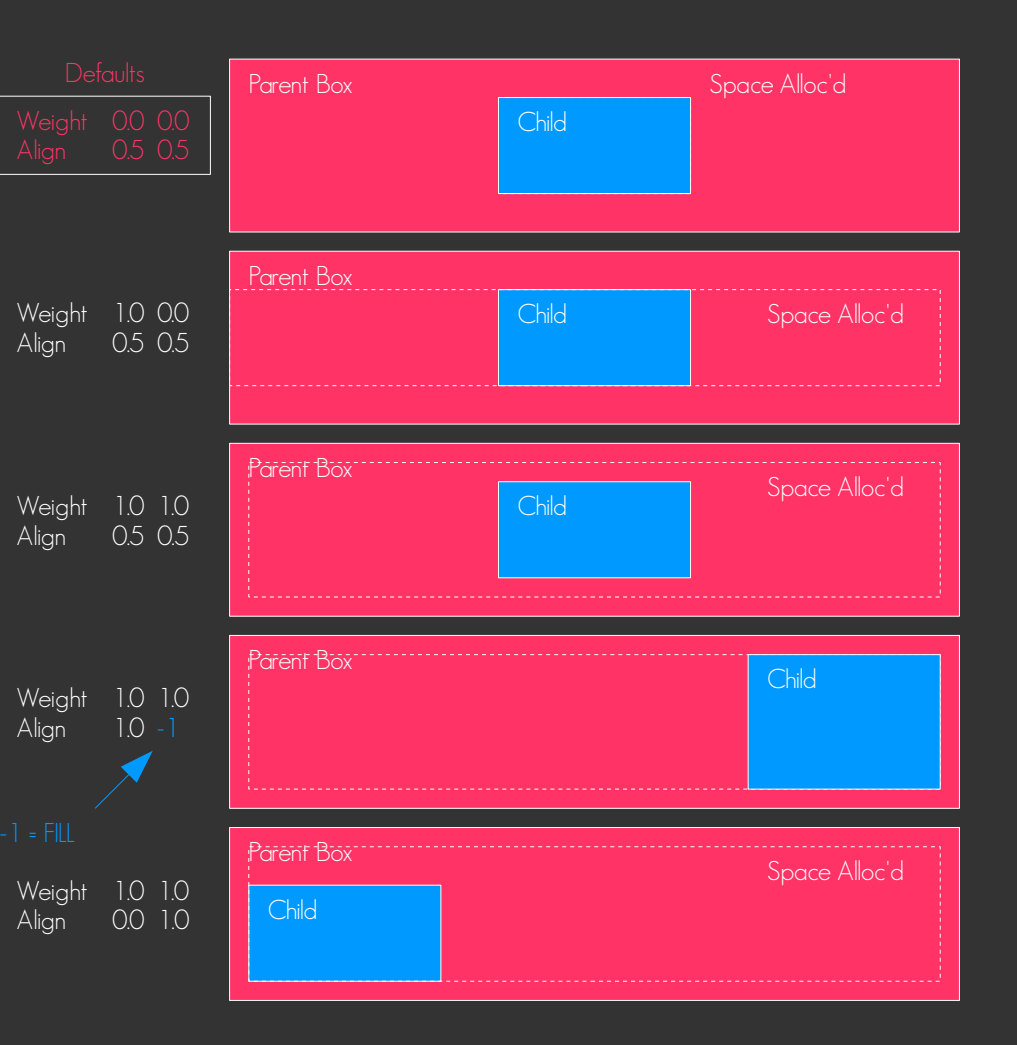

- Parent Widget decides how to arrange children
	- Different parents have different rules
- Object hints determine if a child fills an/or expands its allocated area
	- Align and Weight do this
	- Some widgets ONLY use Weight

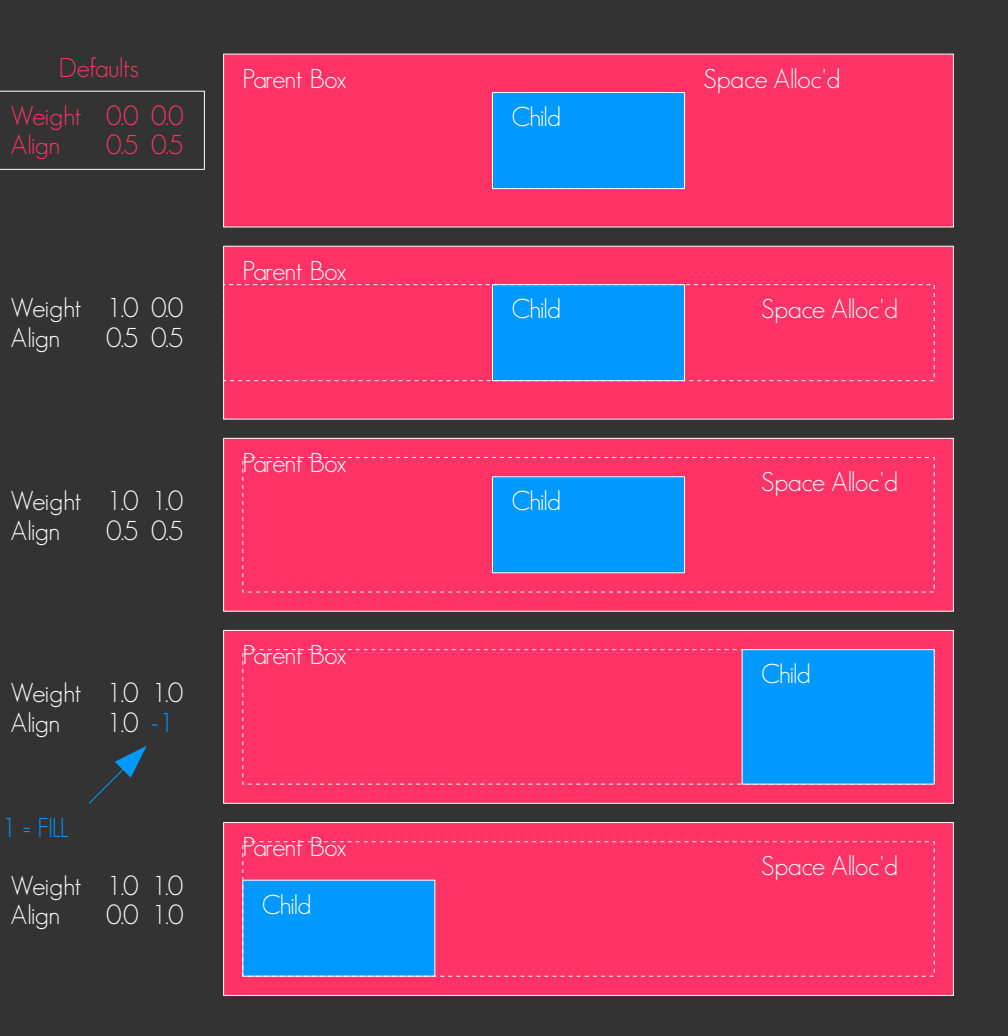

- Parent Widget decides how to arrange children
	- Different parents have different rules
- Object hints determine if a child fills an/or expands its allocated area
	- Align and Weight do this
	- Some widgets ONLY use Weight
	- Objects do NOT Fill and do NOT Expand by default

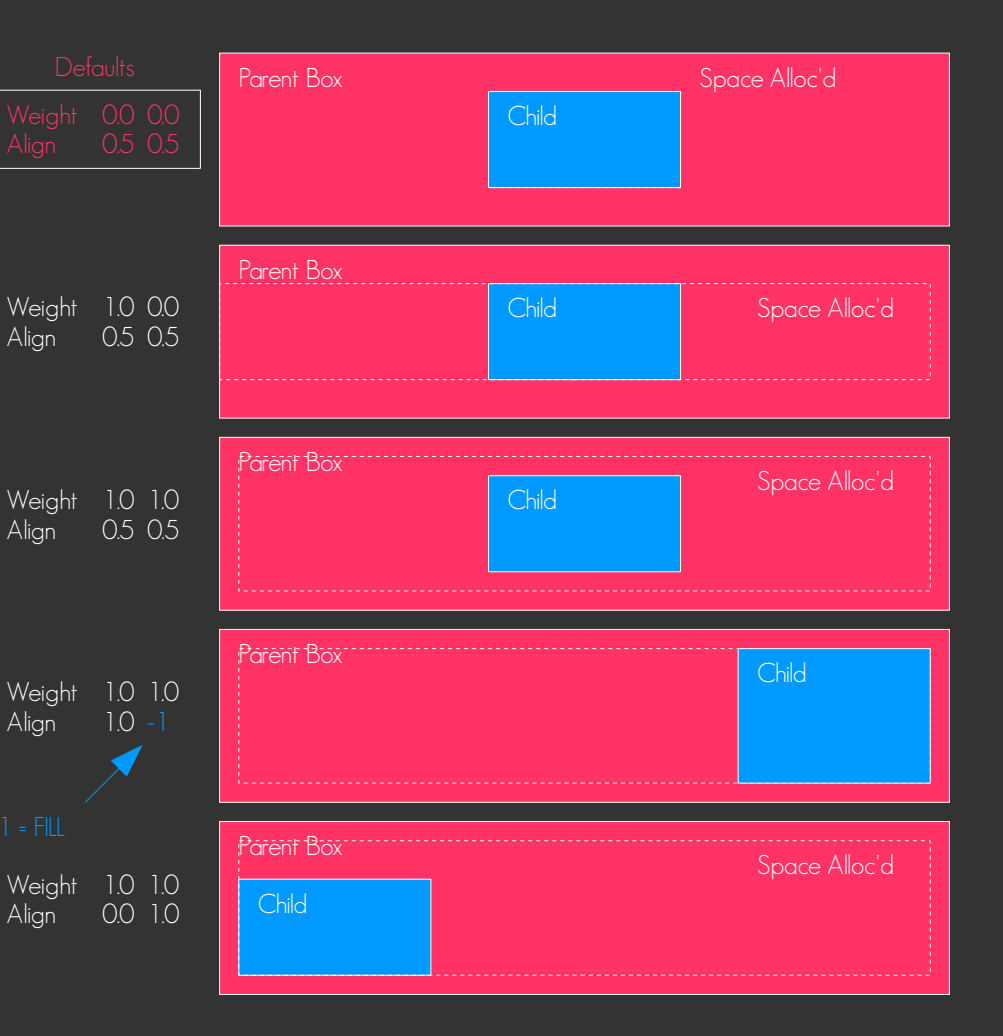

- Window, Conformant, Part content (Layouts and other widgets)
	- Use only Weight

- Window, Conformant, Part content (Layouts and other widgets) – Use only Weight
- Everything else uses both Weight and Align

- Window, Conformant, Part content (Layouts and other widgets) – Use only Weight
- Everything else uses both Weight and Align
- All elm widgets control their own min size

- Window, Conformant, Part content (Layouts and other widgets) – Use only Weight
- Everything else uses both Weight and Align
- All elm widgets control their own min size EXCEPT
	- Grids never calculate their own min size you may control it

- Window, Conformant, Part content (Layouts and other widgets) – Use only Weight
- Everything else uses both Weight and Align
- All elm widgets control their own min size EXCEPT
	- Grids never calculate their own min size you may control it
	- GLview never calculates its own size

- Window, Conformant, Part content (Layouts and other widgets) – Use only Weight
- Everything else uses both Weight and Align
- All elm widgets control their own min size EXCEPT
	- Grids never calculate their own min size you may control it
	- GLview never calculates its own size
- Never set min (or max) size if already controlled by object

 $\overline{\bullet}$  Make Elm Table

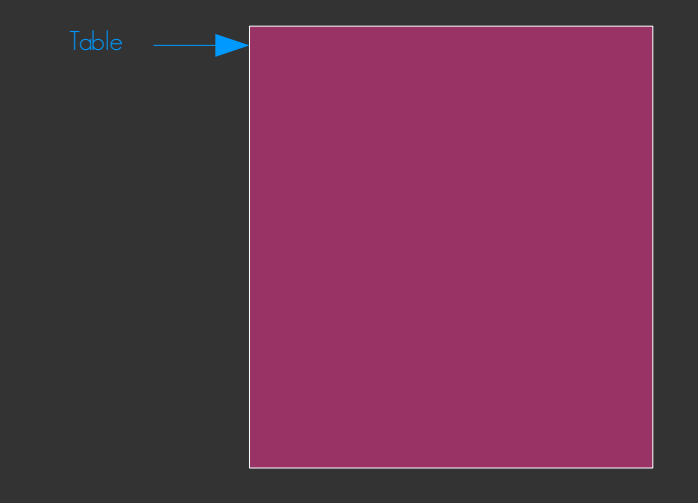

- $\overline{\phantom{a}}$  Make Elm Table
- Make Evas Rectangle (do not show it)
- Pack Rectangle at 0,0,1x1

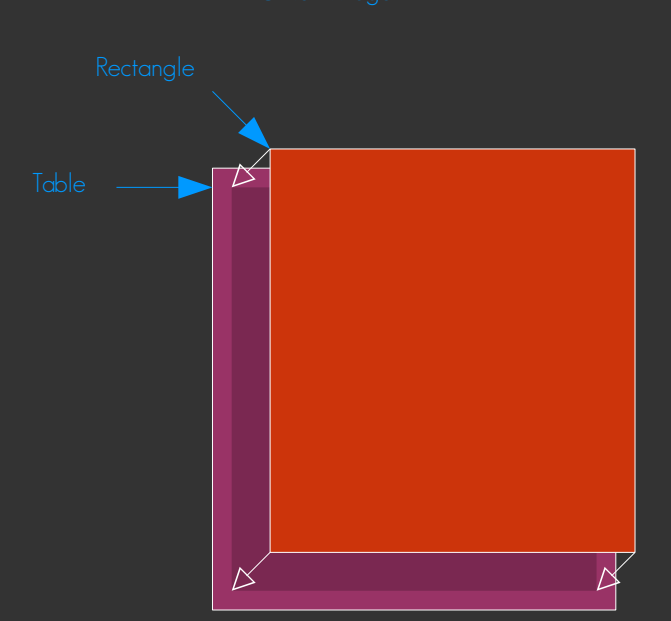

- Make Elm Table
- Make Evas Rectangle (do not show it)
- Pack Rectangle at 0,0,1x1
- Create other widget you want to control min size of
- Pack other widget in same Table at  $O$ ,  $O$ ,  $1x1$

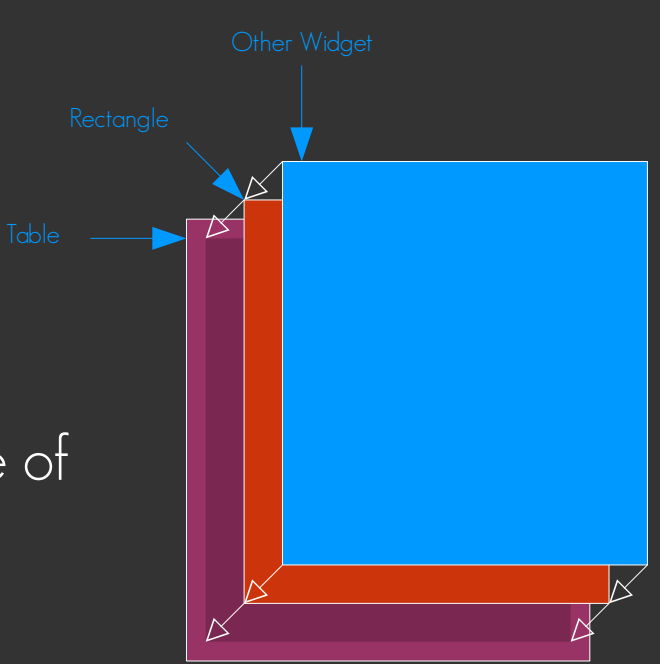

- Make Elm Table
- Make Evas Rectangle (do not show it)
- $\bullet$  Pack Rectangle at 0, 0, 1x1,
- Create other widget you want to control min size of
- Pack other widget in same Table at 0, 0, 1x1
- Set min size desired on Rectangle

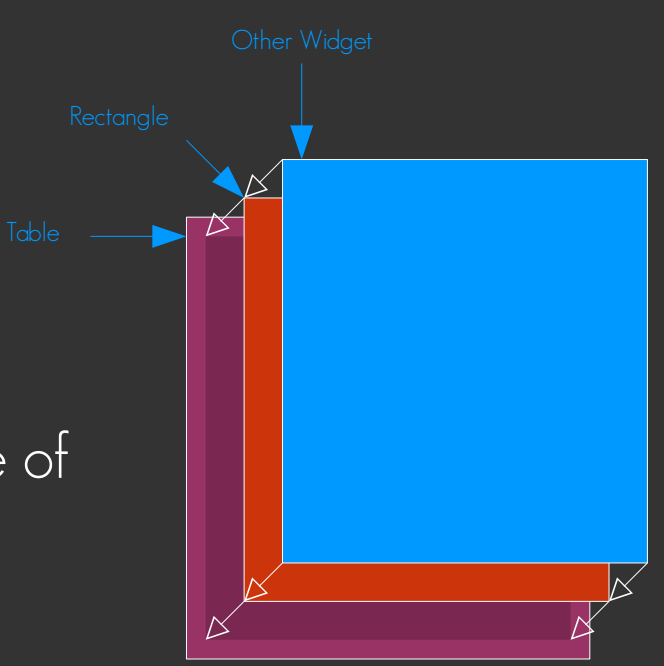

- Make Elm Table
- Make Evas Rectangle (do not show it)
- Pack Rectangle at 0,0,1x1
- Create other widget you want to control min size of
- Pack other widget in same Table at 0, 0, 1x1
- Set min size desired on Rectangle
- This gives a second control point (Rectangle object) to set hints on.

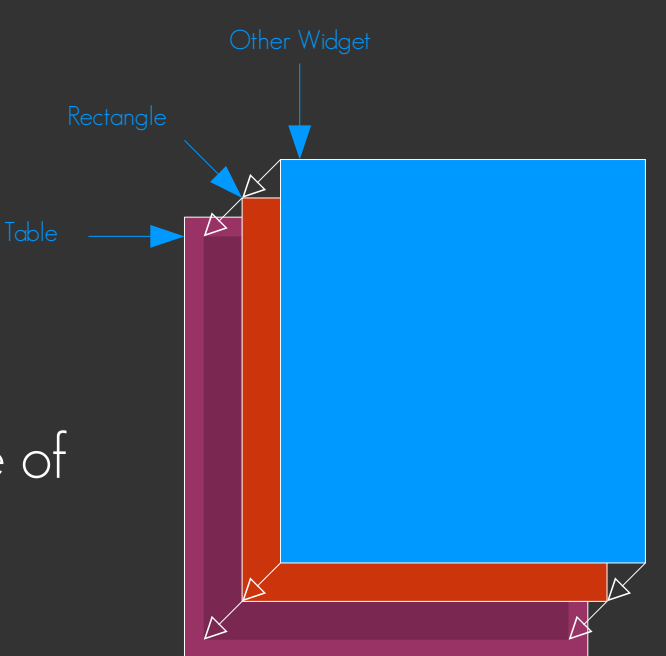

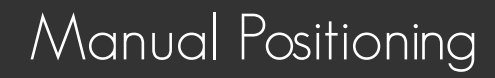

● You can manually move/resize widgets and objects, BUT…

- You can manually move/resize widgets and objects, BUT…
	- Increases the work to handle multiple orientations, resolutions etc.

- You can manually move/resize widgets and objects, BUT…
	- Increases the work to handle multiple orientations, resolutions etc.
	- This should be RARE

- You can manually move/resize widgets and objects, BUT…
	- Increases the work to handle multiple orientations, resolutions etc.
	- This should be RARE
	- If you do, YOU are in charge of layout handling, scaling, window resizes etc.

- You can manually move/resize widgets and objects, BUT…
	- Increases the work to handle multiple orientations, resolutions etc.
	- This should be RARE
	- If you do, YOU are in charge of layout handling, scaling, window resizes etc.
		- This dramatically increases YOUR workload

- You can manually move/resize widgets and objects, BUT…
	- Increases the work to handle multiple orientations, resolutions etc.
	- This should be RARE
	- If you do, YOU are in charge of layout handling, scaling, window resizes etc.
		- This dramatically increases YOUR workload
	- Should only be needed for very specific cases when special results are needed

- You can manually move/resize widgets and objects, BUT…
	- Increases the work to handle multiple orientations, resolutions etc.
	- This should be RARE
	- If you do, YOU are in charge of layout handling, scaling, window resizes etc.
		- This dramatically increases YOUR workload
	- Should only be needed for very specific cases when special results are needed
	- Creates issues for Accessibility and Focus Movement

- You can manually move/resize widgets and objects, BUT…
	- Increases the work to handle multiple orientations, resolutions etc.
	- This should be RARE
	- If you do, YOU are in charge of layout handling, scaling, window resizes etc.
		- This dramatically increases YOUR workload
	- Should only be needed for very specific cases when special results are needed
	- Creates issues for Accessibility and Focus Movement
		- You may have to manage a Focus chain by hand if you do this

- You can manually move/resize widgets and objects, BUT…
	- Increases the work to handle multiple orientations, resolutions etc.
	- This should be RARE
	- If you do, YOU are in charge of layout handling, scaling, window resizes etc.
		- This dramatically increases YOUR workload
	- Should only be needed for very specific cases when special results are needed
	- Creates issues for Accessibility and Focus Movement
		- You may have to manage a Focus chain by hand if you do this
- This can be useful for effects or unusual UIs

- You can manually move/resize widgets and objects, BUT…
	- Increases the work to handle multiple orientations, resolutions etc.
	- This should be RARE
	- If you do, YOU are in charge of layout handling, scaling, window resizes etc.
		- This dramatically increases YOUR workload
	- Should only be needed for very specific cases when special results are needed
	- Creates issues for Accessibility and Focus Movement
		- You may have to manage a Focus chain by hand if you do this
- This can be useful for effects or unusual UIs
- Not recommended unless you enjoy ... The way of PAIN
• After objects are created (added)

- After objects are created (added)
	- Can listen for deletion:

```
void func to call on del(void *data, Evas *e, Evas Object *obj, void *info) {
   printf("object %p deleted, data is %p\n", obj, data);
```
evas object vevent callback add(obj, EVAS CALLBACK DEL, func to call on del, data pointer for func);

- After objects are created (added)
	- Can listen for deletion:

void func to call on del(void \*data, Evas \*e, Evas Object \*obj, void \*info) { printf("object %p deleted, data is %p\n", obj, data);

evas object vevent callback add(obj, EVAS CALLBACK DEL, func to call on del, data pointer for func);

• You can attach key  $\rightarrow$  pointer values to any object

```
evas object data set(obj, "mykey", mypointer);
evas object data del(obj, "mykey");
mypointer = evas object data get(obj, "mykey");
```
- After objects are created (added)
	- Can listen for deletion:

void func to call on del(void \*data, Evas \*e, Evas Object \*obj, void \*info) { printf("object %p deleted, data is %p\n", obj, data);

evas object vevent callback add(obj, EVAS CALLBACK DEL, func to call on del, data pointer for func);

 $\bullet$  You can attach key  $\rightarrow$  pointer values to any object

```
evas object data set(obj, "mykey", mypointer);
evas object data del(obj, "mykey");
mypointer = evas object data get(obj, "mykey");
```
• Can be used for extending an object - Poor-mans-objects

- After objects are created (added)
	- Can listen for deletion:

void func to call on del(void \*data, Evas \*e, Evas Object \*obj, void \*info) { printf("object %p deleted, data is %p\n", obj, data);

evas object vevent callback add(obj, EVAS CALLBACK DEL, func to call on del, data pointer for func);

• You can attach key  $\rightarrow$  pointer values to any object

```
evas object data set(obj, "mykey", mypointer);
evas object data del(obj, "mykey");
mypointer = evas object data get(obj, "mykey");
```
- Can be used for extending an object Poor-mans-objects
	- Set/get extra data to store/access

- After objects are created (added)
	- Can listen for deletion:

void func to call on del(void \*data, Evas \*e, Evas Object \*obj, void \*info) { printf("object %p deleted, data is %p\n", obj, data);

evas object vevent callback add(obj, EVAS CALLBACK DEL, func to call on del, data pointer for func);

• You can attach key  $\rightarrow$  pointer values to any object

```
evas object data set(obj, "mykey", mypointer);
evas object data del(obj, "mykey");
mypointer = evas object data get(obj, "mykey");
```
- Can be used for extending an object Poor-mans-objects
	- Set/get extra data to store/access
	- On delete, delete any data needing deletion

### Other Events

• Can also listen to many other events on objects:

### Other Events

• Can also listen to many other events on objects:

… EVAS\_CALLBACK\_DEL EVAS\_CALLBACK\_SHOW EVAS\_CALLBACK\_HIDE EVAS\_CALLBACK\_MOVE EVAS\_CALLBACK\_RESIZE EVAS\_CALLBACK\_RESTACK EVAS\_CALLBACK\_CHANGED\_SIZE\_HINTS EVAS\_CALLBACK\_IMAGE\_PRELOADED

● You can modify pixel data of an Image

- You can modify pixel data of an Image
	- Suggested always first set alpha, set size, then handle updates after that:

evas\_object\_image\_alpha\_set(obj, EINA\_TRUE);

evas object image size set(obj, 600, 400);

- You can modify pixel data of an Image
	- Suggested always first set alpha, set size, then handle updates after that: evas object image alpha set(obj, EINA TRUE); evas object image size set(obj, 600, 400);
	- Each update after that, get data, modify, set data, add update:

```
unsigned int *pixels = evas object image data get(obj, EINA TRUE);
int stride = evas obj image stride get(obj);
evas object image data set(obj, pixels);
evas object image update add(obj, 0, 0, 600, 400);
```
- You can modify pixel data of an Image
	- Suggested always first set alpha, set size, then handle updates after that: evas object image alpha set(obj, EINA TRUE); evas object image size set(obj, 600, 400);
	- Each update after that, get data, modify, set data, add update:

unsigned int \*pixels = evas object image data get(obj, EINA TRUE); int stride = evas obj image stride get(obj); evas object image data set(obj, pixels); evas object image update add(obj, 0, 0, 600, 400);

• ALWAYS GET THEN SET. Not doing so will lead to bugs

- You can modify pixel data of an Image
	- Suggested always first set alpha, set size, then handle updates after that: evas object image alpha set(obj, EINA TRUE); evas object image size set(obj, 600, 400);
	- Each update after that, get data, modify, set data, add update:

```
unsigned int *pixels = evas object image data get(obj, EINA TRUE);
int stride = evas obj image stride get(obj);
evas object image data set(obj, pixels);
evas object image update add(obj, 0, 0, 600, 400);
```
- ALWAYS GET THEN SET. Not doing so will lead to bugs
- If you modify pixel data OFTEN then you should do this before setting size above

- You can modify pixel data of an Image
	- Suggested always first set alpha, set size, then handle updates after that: evas object image alpha set(obj, EINA TRUE); evas object image size set(obj, 600, 400);
	- Each update after that, get data, modify, set data, add update:

unsigned int \*pixels = evas object image data get(obj, EINA TRUE); int stride = evas obj image stride get(obj); evas object image data set(obj, pixels); evas object image update add(obj, 0, 0, 600, 400);

• ALWAYS GET THEN SET. Not doing so will lead to bugs

– If you modify pixel data OFTEN then you should do this before setting size above

evas obj\_image\_content\_hint\_set(obj, EVAS\_IMAGE\_CONTENT\_HINT\_DYNAMIC)

- You can modify pixel data of an Image
	- Suggested always first set alpha, set size, then handle updates after that: evas object image alpha set(obj, EINA TRUE); evas object image size set(obj, 600, 400);
	- Each update after that, get data, modify, set data, add update:

```
unsigned int *pixels = evas object image data get(obj, EINA TRUE);
int stride = evas obj image stride get(obj);
evas object image data set(obj, pixels);
evas object image update add(obj, 0, 0, 600, 400);
```
- ALWAYS GET THEN SET. Not doing so will lead to bugs
- If you modify pixel data OFTEN then you should do this before setting size above
	- evas obj\_image\_content\_hint\_set(obj, EVAS\_IMAGE\_CONTENT\_HINT\_DYNAMIC)
	- This will try and use zero-copy for textures with OpenGL, SW is always zero-copy

● Pixels by default are ARGB8888 premultiplied Alpha

- Pixels by default are ARGB8888 premultiplied Alpha
	- Alpha as MSB, Blue LSB per 32bit "integer" word
		- $A = (pixel \gg 24)$  &  $0xff$
		- $R = (pixel \gg 16)$  & 0xff
		- $G = (pixel \gg 8)$  &  $0xff$
		- $B = pixel & 0xff$

- Pixels by default are ARGB8888 premultiplied Alpha
	- Alpha as MSB, Blue LSB per 32bit "integer" word
		- $A =$  (pixel >> 24) &  $0xff$
		- $R = (pixel \gg 16)$  & 0xff
		- $G = (pixel \gg 8)$  &  $0xff$

 $B = pixel & 0xff$ 

- Premultiplied Alpha is where R, G and B are multipled by A
	- $R = R * A$ ; // conceptually if RGBA are 0.0 to 1.0  $G = G * A$ ; // conceptually if RGBA are 0.0 to 1.0  $B = B * A$ ; // conceptually if RGBA are 0.0 to 1.0

- Pixels by default are ARGB8888 premultiplied Alpha
	- Alpha as MSB, Blue LSB per 32bit "integer" word
		- $A = (pixel \gg 24)$  &  $0xff$
		- $R = (pixel \gg 16)$  & 0xff
		- $G = (pixel \gg 8)$  &  $0xff$

 $B = pixel & 0xff$ 

– Premultiplied Alpha is where R, G and B are multipled by A

 $R = R * A$ ; // conceptually if RGBA are 0.0 to 1.0  $G = G * A$ ; // conceptually if RGBA are 0.0 to 1.0  $B = B * A$ ; // conceptually if RGBA are 0.0 to 1.0

– Premultiplied Alpha produces correct results when scaling unlike non-premul

- Pixels by default are ARGB8888 premultiplied Alpha
	- Alpha as MSB, Blue LSB per 32bit "integer" word
		- $A = (pixel \gg 24)$  &  $0xff$
		- $R = (pixel \gg 16)$  & 0xff
		- $G = (pixel \gg 8)$  &  $0xff$

 $B = pixel & 0xff$ 

– Premultiplied Alpha is where R, G and B are multipled by A

 $R = R * A$ ; // conceptually if RGBA are 0.0 to 1.0  $G = G * A$ ; // conceptually if RGBA are 0.0 to 1.0  $B = B * A$ ; // conceptually if RGBA are 0.0 to 1.0

- Premultiplied Alpha produces correct results when scaling unlike non-premul
- Premultiplied Alpha is faster in software rendering

- Pixels by default are ARGB8888 premultiplied Alpha
	- Alpha as MSB, Blue LSB per 32bit "integer" word
		- $A = (pixel \gg 24)$  &  $0xff$
		- $R = (pixel \gg 16)$  & 0xff
		- $G = (pixel \gg 8)$  &  $0xff$

 $B = pixel & 0xff$ 

– Premultiplied Alpha is where R, G and B are multipled by A

 $R = R * A$ ; // conceptually if RGBA are 0.0 to 1.0  $G = G * A$ ; // conceptually if RGBA are 0.0 to 1.0  $B = B * A$ ; // conceptually if RGBA are 0.0 to 1.0

- Premultiplied Alpha produces correct results when scaling unlike non-premul
- Premultiplied Alpha is faster in software rendering
- Premultiplied Alpha always produces correct destination buffer Alpha

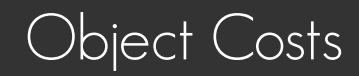

• More objects cost more overhead

- More objects cost more overhead
	- All objects have to be walked to look for changes at render

- More objects cost more overhead
	- All objects have to be walked to look for changes at render
	- All objects have to be walked to render them (and clip them)

- More objects cost more overhead
	- All objects have to be walked to look for changes at render
	- All objects have to be walked to render them (and clip them)
	- Objects cost memory

- More objects cost more overhead
	- All objects have to be walked to look for changes at render
	- All objects have to be walked to render them (and clip them)
	- Objects cost memory
- So ... keep number of objects down where possible

- More objects cost more overhead
	- All objects have to be walked to look for changes at render
	- All objects have to be walked to render them (and clip them)
	- Objects cost memory
- So ... keep number of objects down where possible
	- Widgets like Elm Genlist and Gengrid do this for you for all Items

- More objects cost more overhead
	- All objects have to be walked to look for changes at render
	- All objects have to be walked to render them (and clip them)
	- Objects cost memory
- So ... keep number of objects down where possible
	- Widgets like Elm Genlist and Gengrid do this for you for all Items
		- An Item is a very minimal piece of data acting as placeholder for an item

- More objects cost more overhead
	- All objects have to be walked to look for changes at render
	- All objects have to be walked to render them (and clip them)
	- Objects cost memory
- So ... keep number of objects down where possible
	- Widgets like Elm Genlist and Gengrid do this for you for all Items
		- An Item is a very minimal piece of data acting as placeholder for an item
	- Do not abuse Genlist and Gengrid for generic scrollable UIs

# "Infinite Scrolling" Trick

## "Infinite Scrolling" Trick

• Add a Scroller

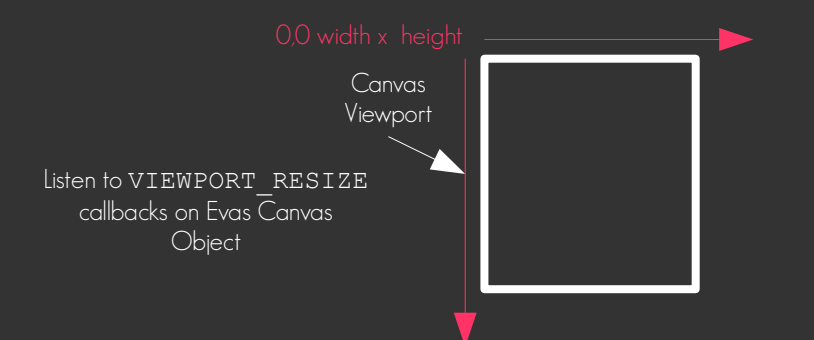

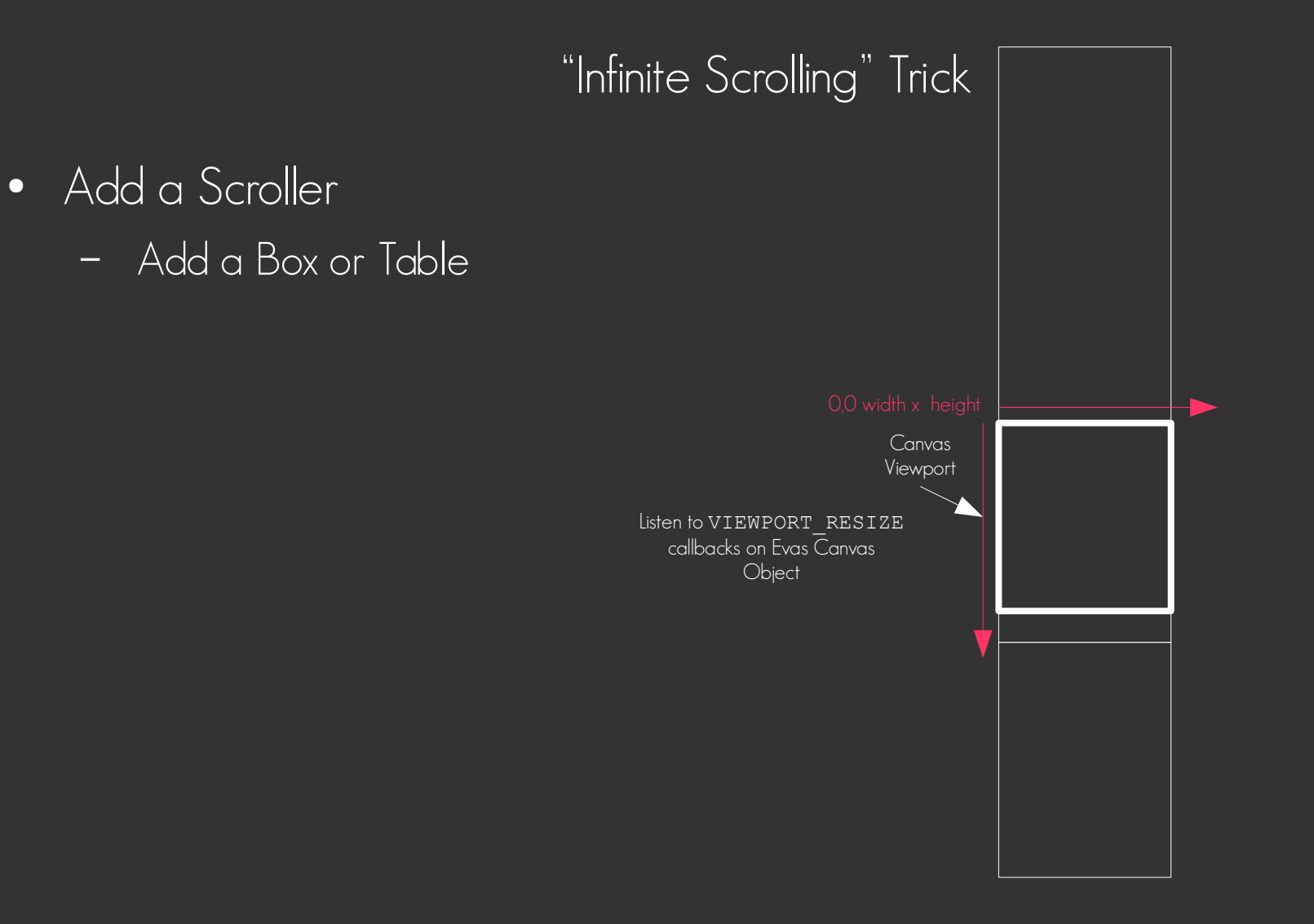

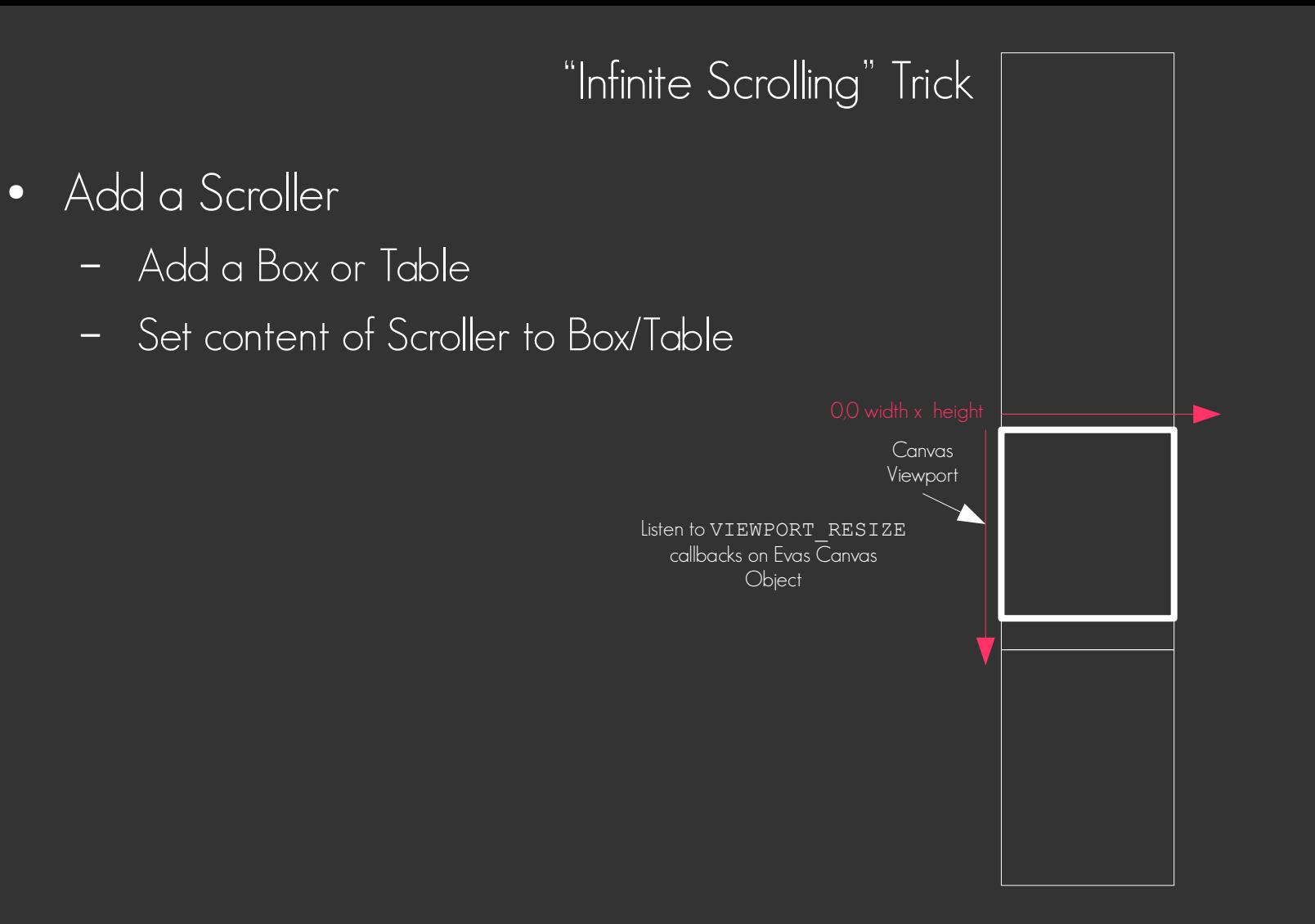
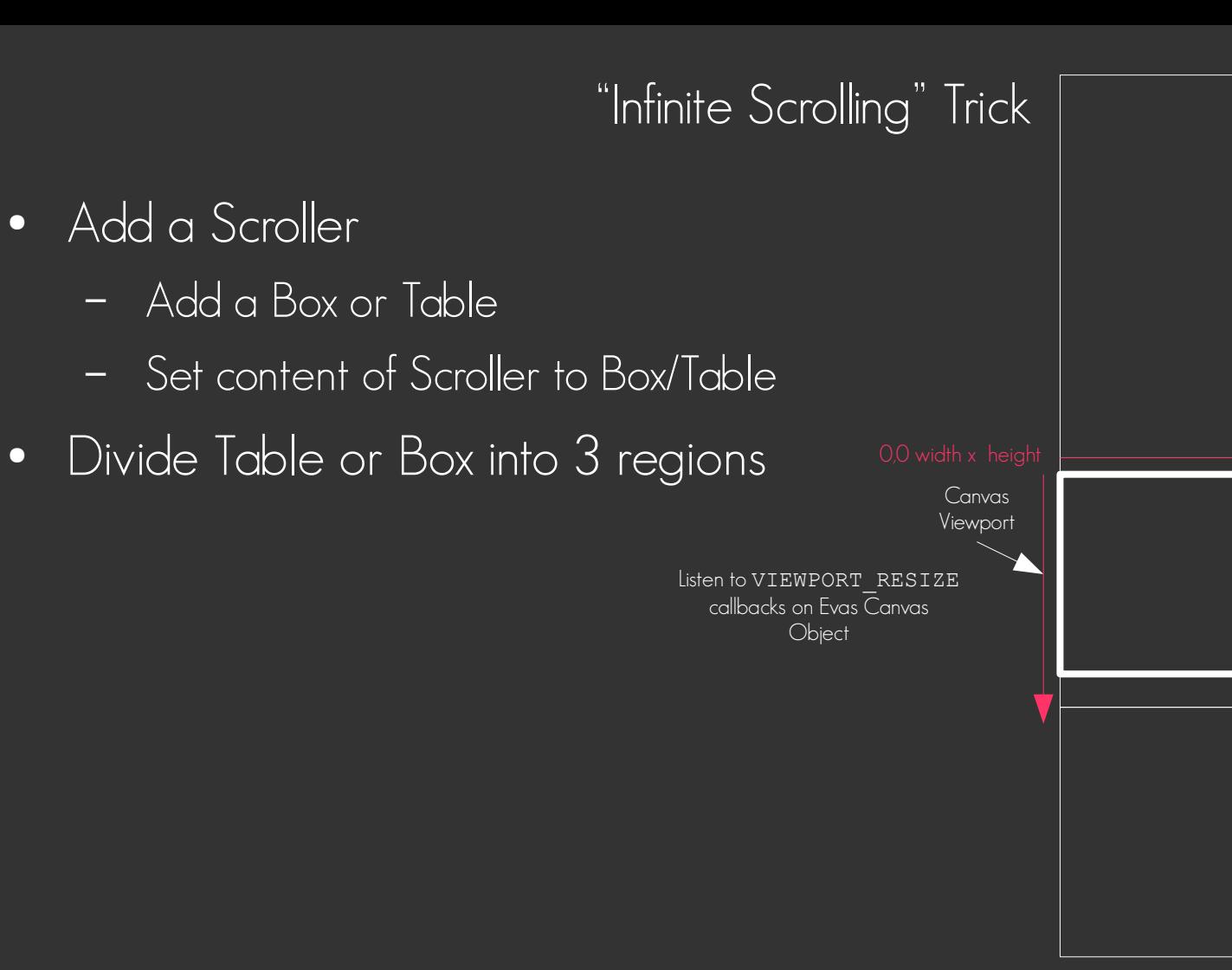

- Add a Scroller
	- Add a Box or Table
	- Set content of Scroller to Box/Table
- Divide Table or Box into 3 regions
	- Above
	- Visible
	- Below

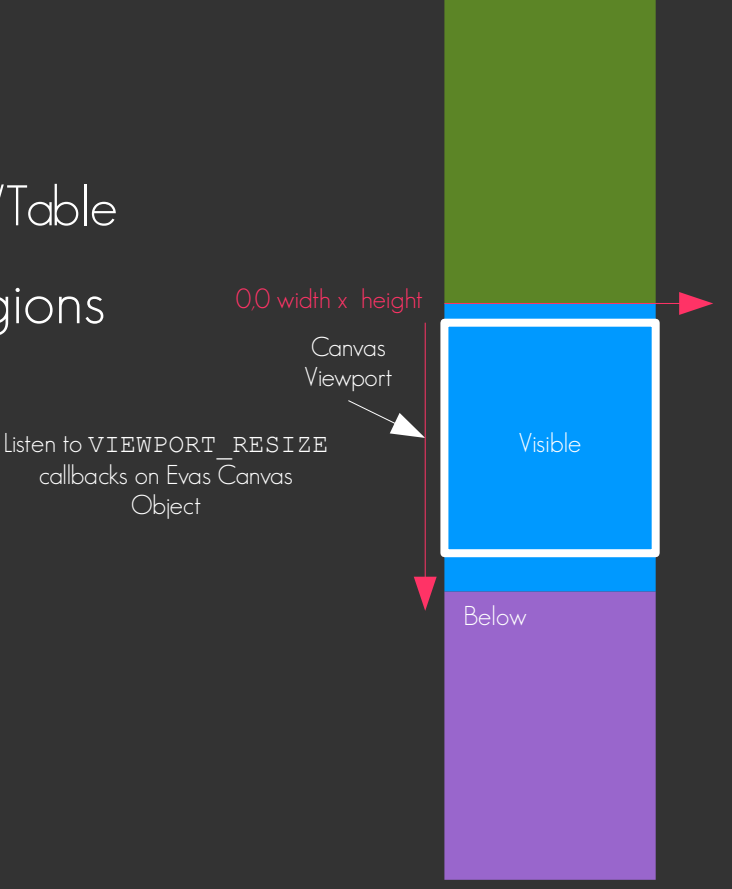

Above

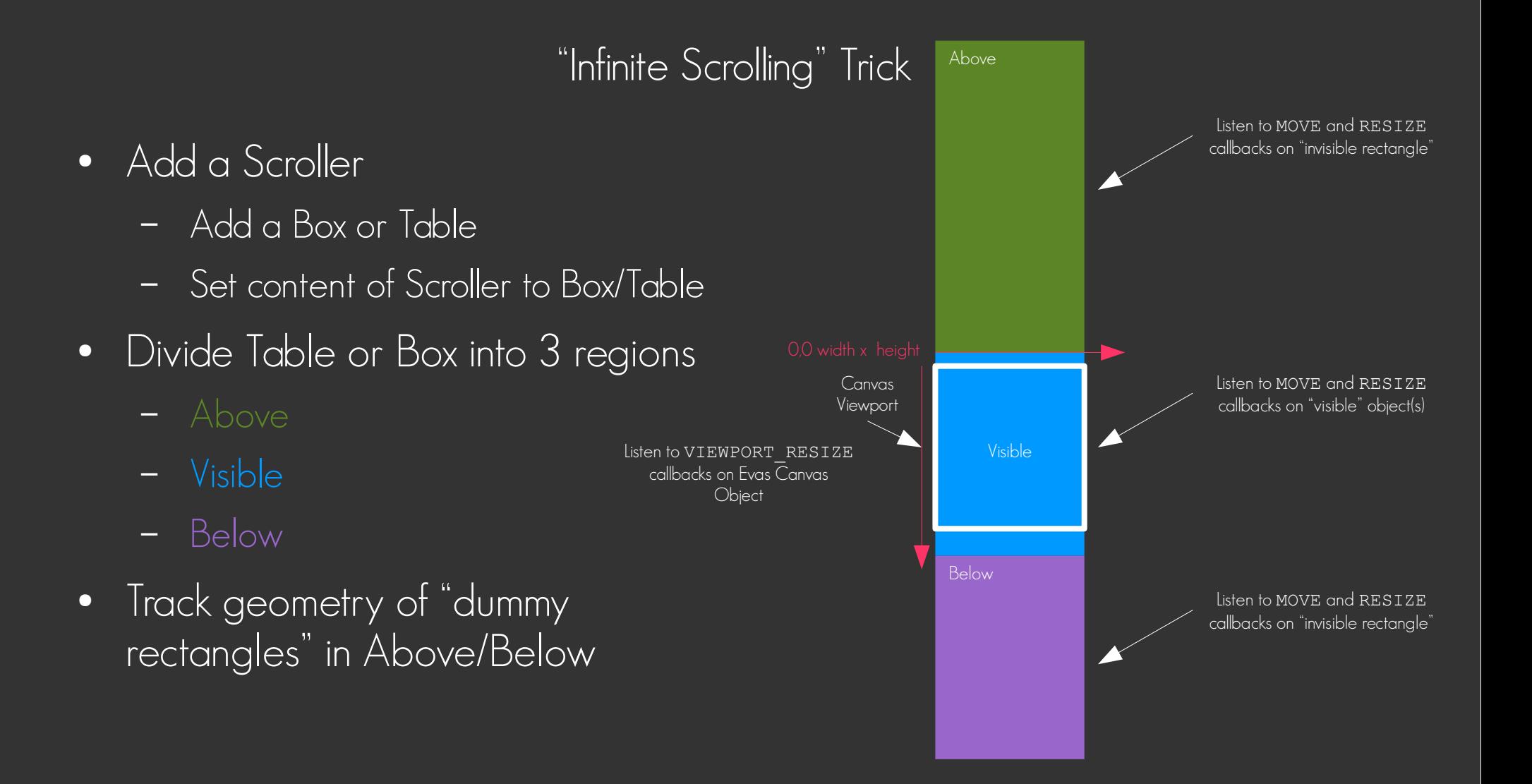

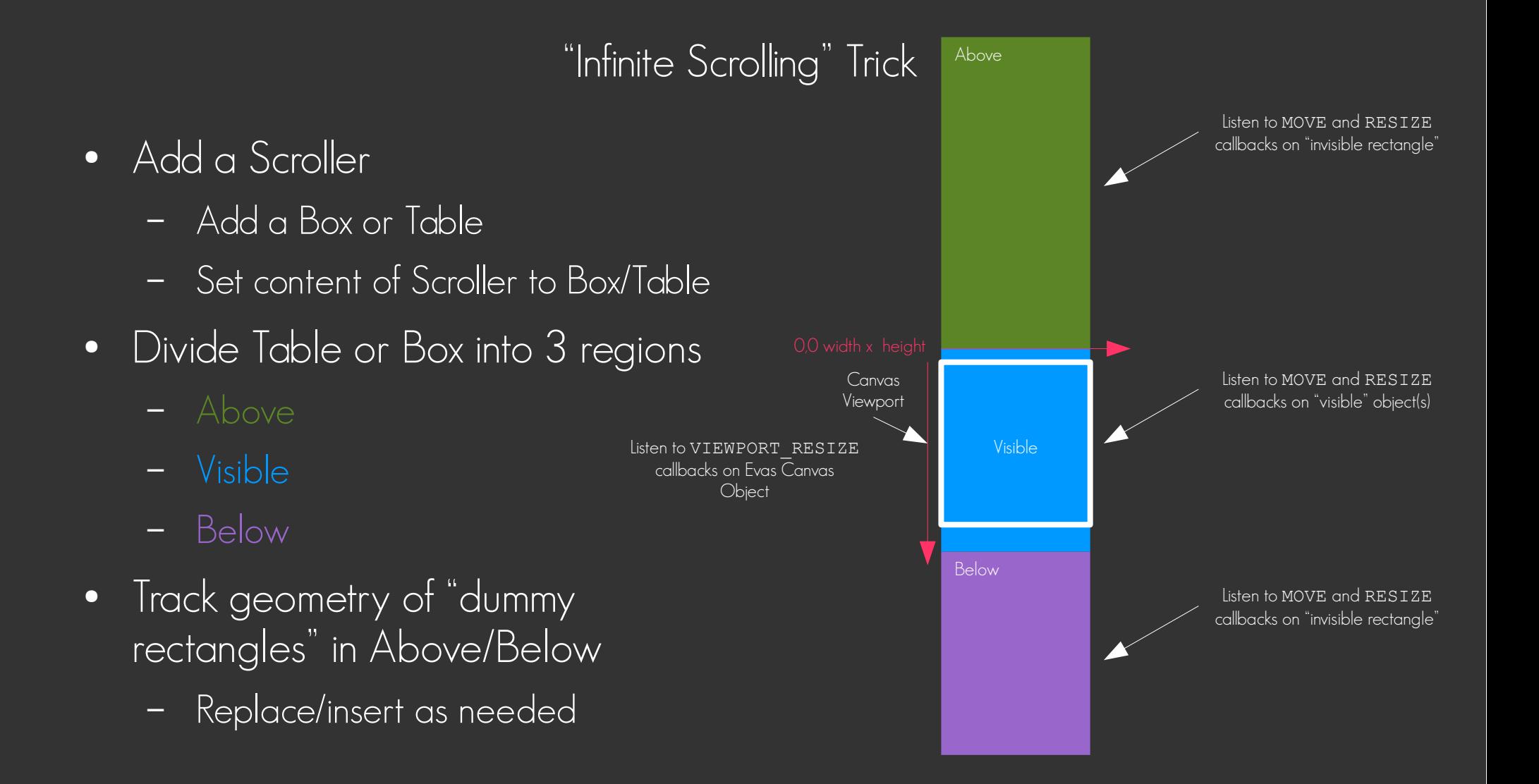

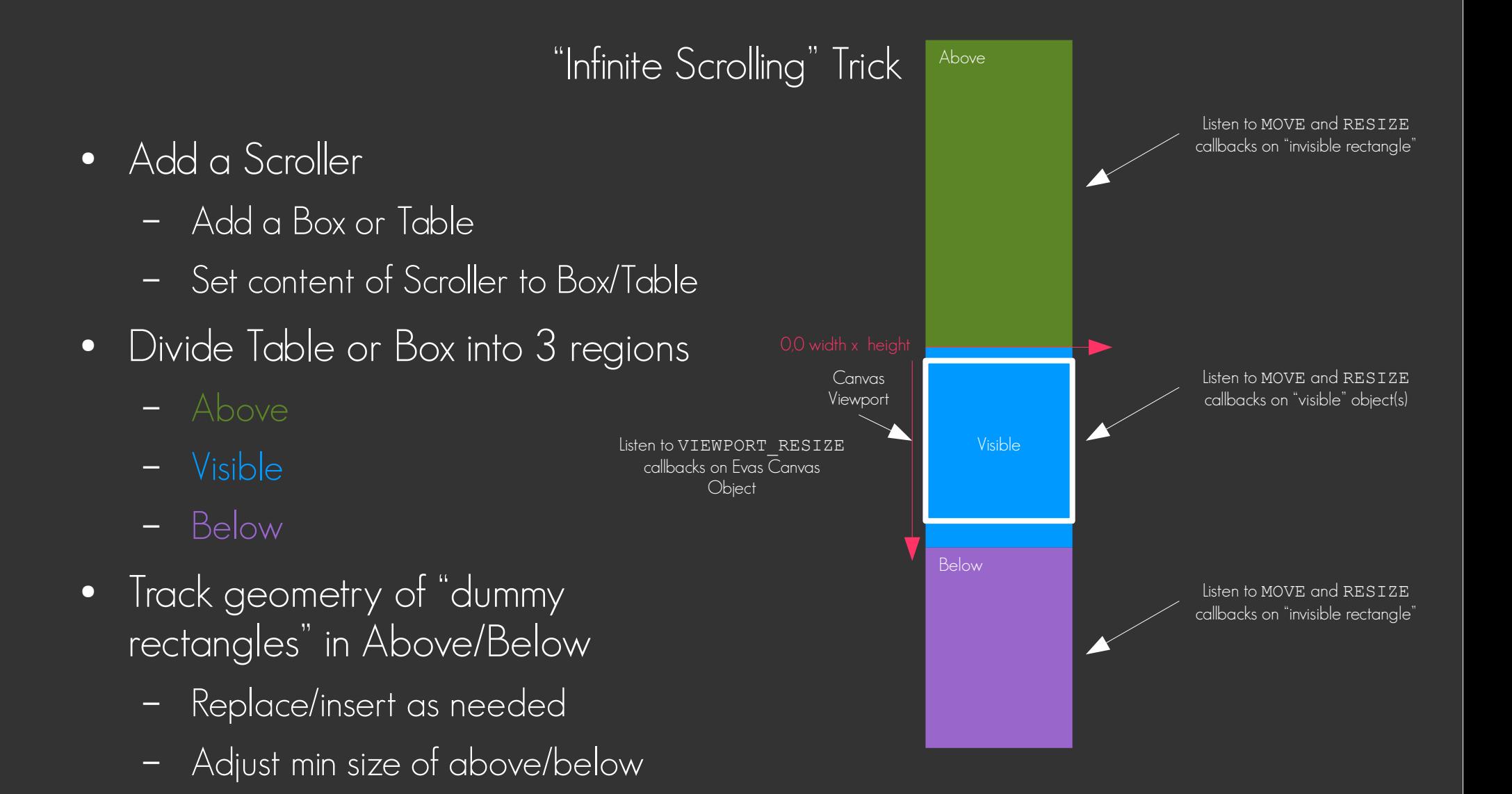

• The less content you create when the region becomes visible

- The less content you create when the region becomes visible
	- The smoother things will be

- The less content you create when the region becomes visible
	- The smoother things will be
- Remember to delete content as it exits the viewport too

- The less content you create when the region becomes visible
	- The smoother things will be
- Remember to delete content as it exits the viewport too
- Remember to track viewport changes

- The less content you create when the region becomes visible
	- The smoother things will be
- Remember to delete content as it exits the viewport too
- Remember to track viewport changes
	- Windows in Tizen CAN RESIZE

- The less content you create when the region becomes visible
	- The smoother things will be
- Remember to delete content as it exits the viewport too
- Remember to track viewport changes
	- Windows in Tizen CAN RESIZE
		- It is a multi-windowed system without fixed sizes, just like a desktop UI

- The less content you create when the region becomes visible
	- The smoother things will be
- Remember to delete content as it exits the viewport too
- Remember to track viewport changes
	- Windows in Tizen CAN RESIZE
		- It is a multi-windowed system without fixed sizes, just like a desktop UI
- Consider loading content data (text labels, other  $I/O$ ) in threads

- The less content you create when the region becomes visible
	- The smoother things will be
- Remember to delete content as it exits the viewport too
- Remember to track viewport changes
	- Windows in Tizen CAN RESIZE
		- It is a multi-windowed system without fixed sizes, just like a desktop UI
- Consider loading content data (text labels, other  $I/O$ ) in threads
	- Queue/begin this thread worker when visiblity happens

- The less content you create when the region becomes visible
	- The smoother things will be
- Remember to delete content as it exits the viewport too
- Remember to track viewport changes
	- Windows in Tizen CAN RESIZE
		- It is a multi-windowed system without fixed sizes, just like a desktop UI
- Consider loading content data (text labels, other  $I/O$ ) in threads
	- Queue/begin this thread worker when visiblity happens
	- Create widgets with "dummy" content (eg blank labels)

- The less content you create when the region becomes visible
	- The smoother things will be
- Remember to delete content as it exits the viewport too
- Remember to track viewport changes
	- Windows in Tizen CAN RESIZE
		- It is a multi-windowed system without fixed sizes, just like a desktop UI
- Consider loading content data (text labels, other I/O) in threads
	- Queue/begin this thread worker when visiblity happens
	- Create widgets with "dummy" content (eg blank labels)
	- Fill text/content once thread is done

• All widgets support styles

- $\begin{array}{|c|c|} \hline \bullet & \mathrm{\mathsf{\mathsf{All}}} \end{array}$  widgets support styles except $\begin{array}{|c|c|} \hline \end{array}$ 
	- Box, Table, Grid

- All widgets support styles except
	- Box, Table, Grid
- Styles allow custiomizing of widget look

- All widgets support styles except
	- Box, Table, Grid
- Styles allow custiomizing of widget look
- You can make new custom styles of your own

- All widgets support styles except
	- Box, Table, Grid
- Styles allow custiomizing of widget look
- You can make new custom styles of your own
- Themes are in EDJ Files (Edje collections of groups)

- All widgets support styles except
	- Box, Table, Grid
- Styles allow custiomizing of widget look
- You can make new custom styles of your own
- Themes are in EDJ Files (Edje collections of groups)
- Custom styles are generally a bad idea because application will not fit in

- All widgets support styles except
	- Box, Table, Grid
- Styles allow custiomizing of widget look
- You can make new custom styles of your own
- Themes are in EDJ Files (Edje collections of groups)
- Custom styles are generally a bad idea because application will not fit in
- Use extensions instead of overlays

- All widgets support styles except
	- Box, Table, Grid
- Styles allow custiomizing of widget look
- You can make new custom styles of your own
- Themes are in EDJ Files (Edje collections of groups)
- Custom styles are generally a bad idea because application will not fit in
- Use extensions instead of overlays
	- Add new styles instead of override

#### Theme Style Lookup

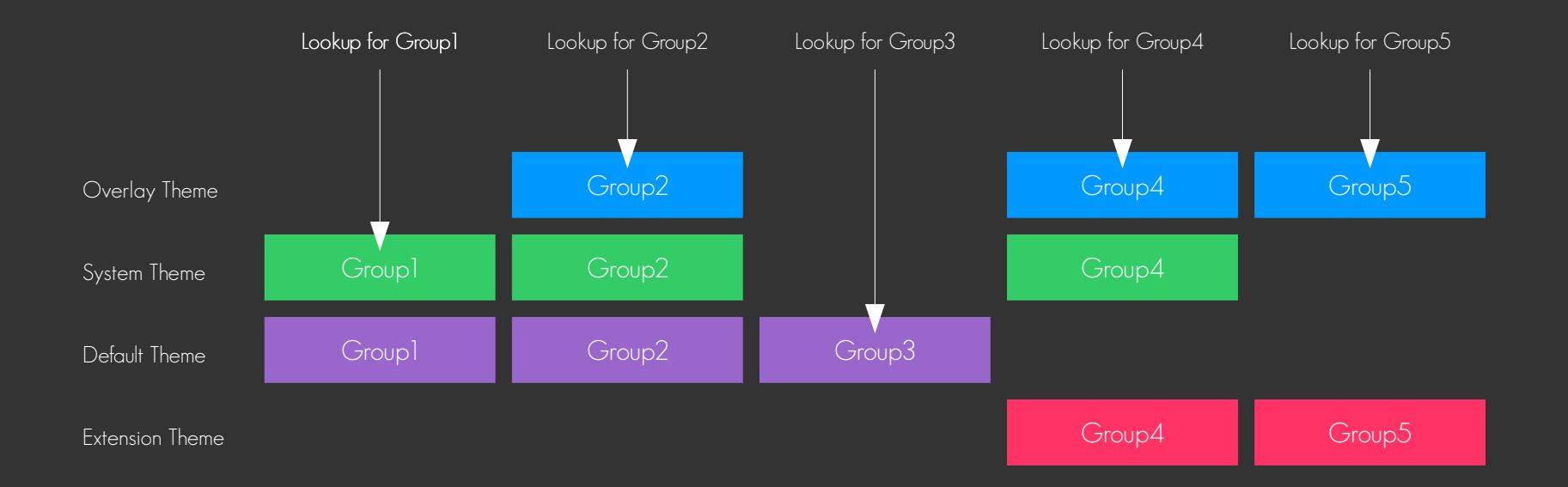

• What Edje is

- $\begin{array}{|c|c|} \hline \text{\textendash}}$  What Edje is
	- Designed as an "overgrown PSD file"

- What Edje is
	- Designed as an "overgrown PSD file"
		- Multiple layers

- What Edje is
	- Designed as an "overgrown PSD file"
		- Multiple layers
		- Layers can move/resize/show/hide/change color & transparency

- What Edje is
	- Designed as an "overgrown PSD file"
		- Multiple layers
		- Layers can move/resize/show/hide/change color & transparency
		- Layers can point to image data to use, be text or rectangles

- What Edje is
	- Designed as an "overgrown PSD file"
		- Multiple layers
		- Layers can move/resize/show/hide/change color & transparency
		- Layers can point to image data to use, be text or rectangles
		- The stored states of layers can be changed in response to signals (e.g from events or app)

- What Edje is
	- Designed as an "overgrown PSD file"
		- Multiple layers
		- Layers can move/resize/show/hide/change color & transparency
		- Layers can point to image data to use, be text or rectangles
		- The stored states of layers can be changed in response to signals (e.g from events or app)
		- State changes can animate by interpolating between states

- What Edje is
	- Designed as an "overgrown PSD file"
		- Multiple layers
		- Layers can move/resize/show/hide/change color & transparency
		- Layers can point to image data to use, be text or rectangles
		- The stored states of layers can be changed in response to signals (e.g from events or app)
		- State changes can animate by interpolating between states
- What Edje is NOT

- What Edje is
	- Designed as an "overgrown PSD file"
		- Multiple layers
		- Layers can move/resize/show/hide/change color & transparency
		- Layers can point to image data to use, be text or rectangles
		- The stored states of layers can be changed in response to signals (e.g from events or app)
		- State changes can animate by interpolating between states
- What Edje is NOT
	- An application UI design system

- What Edje is
	- Designed as an "overgrown PSD file"
		- Multiple layers
		- Layers can move/resize/show/hide/change color & transparency
		- Layers can point to image data to use, be text or rectangles
		- The stored states of layers can be changed in response to signals (e.g from events or app)
		- State changes can animate by interpolating between states
- What Edje is NOT
	- An application UI design system
	- A widget layout system
- What Edje is
	- Designed as an "overgrown PSD file"
		- Multiple layers
		- Layers can move/resize/show/hide/change color & transparency
		- Layers can point to image data to use, be text or rectangles
		- The stored states of layers can be changed in response to signals (e.g from events or app)
		- State changes can animate by interpolating between states
- What Edje is NOT
	- An application UI design system
	- A widget layout system
	- A chicken

### EDC

```
collections \cdotimages \overline{ } image: "icon.png" LOSSY 80; // encode icon.png with lossy 80% quality
   group { name: "my/group"; // name of this group int he collections
     parts {
     part { name: "base"; type: RECT; // a "base" part that is a rect
         description { state: "default" 0.0; // the default state
           color: 255 128 0 255; // orange
         description { state: "active" 0.0; // an active state
           color: 255 255 0 255; // yellow
      part { name: "icon"; // icon part - default type is image
         description { state: "default" 0.0; // the default state
          rel2.relative: 0.5 1.0; // rel2 (bottom right) relative to middle
           image.normal: "icon.png";
       part { name: "label"; type: TEXT; // label part
         description { state: "default" 0.0; // the default state
           rel1.to: "icon"; // top-left relative to the icon
           rel1.relative: 1.0 0.0; // relative to top-right of icon
           color: 255 255 255 255; // white
           text.font: "Sans"; text.size: 10; // 10 px Sans font
           text.text: "Hello"; // text content to show
\prec \rightarrow description { state: "active" 0.0; // an active state
          inherit: "default" 0.0; // copy state from default then modify
           color: 0 0 0 255; // black
           text.text: "Clicked"; // a new text label
```

```
 programs {
```

```
 program { // when mouse button 1 is down on label
   signal: "mouse,down,1"; source: "label";
  action: STATE SET "active" 0.0; // set state to active
   transition: SINUSOIDAL 0.5; // over 0.5 sec with sinusoidal interp
   target: "label"; // do it to label
   target: "base"; // do it to base
```

```
 program { // when mouse button 1 is released on label
   signal: "mouse,up,1"; source: "label";
  action: STATE SET "default" 0.0; // set state to default
   transition: SINUSOIDAL 1.0; // over 1 sec with sinusoidal interp
   target: "label"; // do it to label
   target: "base"; // do it to base
```
• Edje has been extended over many years

- Edje has been extended over many years
- Recently tools like Enventor (ships with Tizen 2.4 SDK) give you a GUI editing tool

- Edje has been extended over many years
- Recently tools like Enventor (ships with Tizen 2.4 SDK) give you a GUI editing tool
	- Gives you rapid feedback on your changes to save a lot of time and effort

- Edje has been extended over many years
- Recently tools like Enventor (ships with Tizen 2.4 SDK) give you a GUI editing tool
	- Gives you rapid feedback on your changes to save a lot of time and effort
	- Eflete is even better and is almost pure-GUI EDJE file editing

- Edje has been extended over many years
- Recently tools like Enventor (ships with Tizen 2.4 SDK) give you a GUI editing tool
	- Gives you rapid feedback on your changes to save a lot of time and effort
	- Eflete is even better and is almost pure-GUI EDJE file editing
		- Coming in future you can download source from git.enlightenment.org

- Edje has been extended over many years
- Recently tools like Enventor (ships with Tizen 2.4 SDK) give you a GUI editing tool
	- Gives you rapid feedback on your changes to save a lot of time and effort
	- Eflete is even better and is almost pure-GUI EDJE file editing
		- Coming in future you can download source from git.enlightenment.org
- EDC files go through CPP so you can use  $#$ include,  $#$ define,  $#$ ifdef etc.

#### EDC

```
collections {
   IMAGE("icon.png");
  group { name: "my/group";
    parts {
     part { name: "base"; type: RECT; // a "base" part that is a rect
         description { state: DEF;
          color: 255 128 0 255; // orange
         description { state: ACT; // an active state
          color: 255 255 0 255; // yellow
     part { name: "icon"; // icon part - default type is image
         description { state: DEF;
          rel2.relative: 0.5 1.0; // rel2 (bottom right) relative to middle
           image.normal: "icon.png";
      part { name: "label"; type: TEXT; // label part
       description { state: "default" 0.0; // the default state
          rel1.to: "icon"; // top-left relative to the icon
          rel1.relative: 1.0 0.0; // relative to top-right of icon
           color: 255 255 255 255; // white
           text.font: "Sans"; text.size: 10; // 10 px Sans font
           text.text: "Hello"; // text content to show
         description { state: ACT; // an active state
          inherit: "default" 0.0; // copy state from default then modify
          color: 0 0 0 255; // black
           text.text: "Clicked"; // a new text label
```

```
programs {
   program { SIGSRC("mouse,down,1", "label");
    action: STATE SET ACT; // set state to active
     transition: TRANS(0.5); // over 0.5 sec with sinusoidal interp
     TARGETS;
   program { SIGSRC("mouse,up,1", "label");
    action: STATE SET DEF; // set state to default
     transition: TRANS(1.0);
     TARGETS;
```
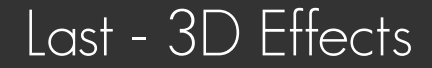

# You don't need OpenGL

• You can do 2.5D/3D effects on any object

- You can do 2.5D/3D effects on any object
- With imagination you can do 3D simple 3D objects with multiple maps

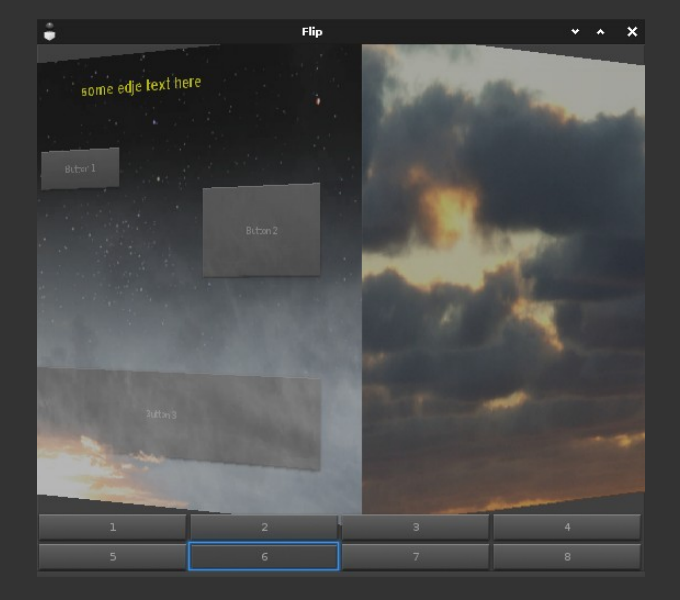

- You can do 2.5D/3D effects on any object
- With imagination you can do 3D simple 3D objects with multiple maps

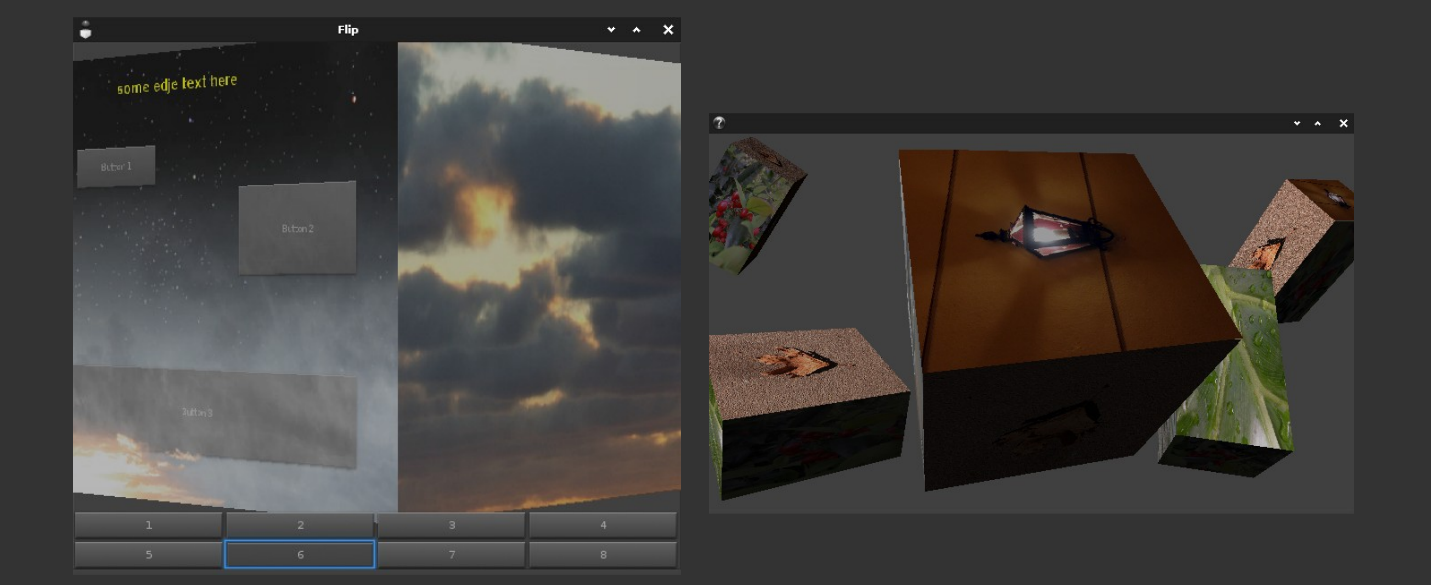

- You can do 2.5D/3D effects on any object
- With imagination you can do 3D simple 3D objects with multiple maps

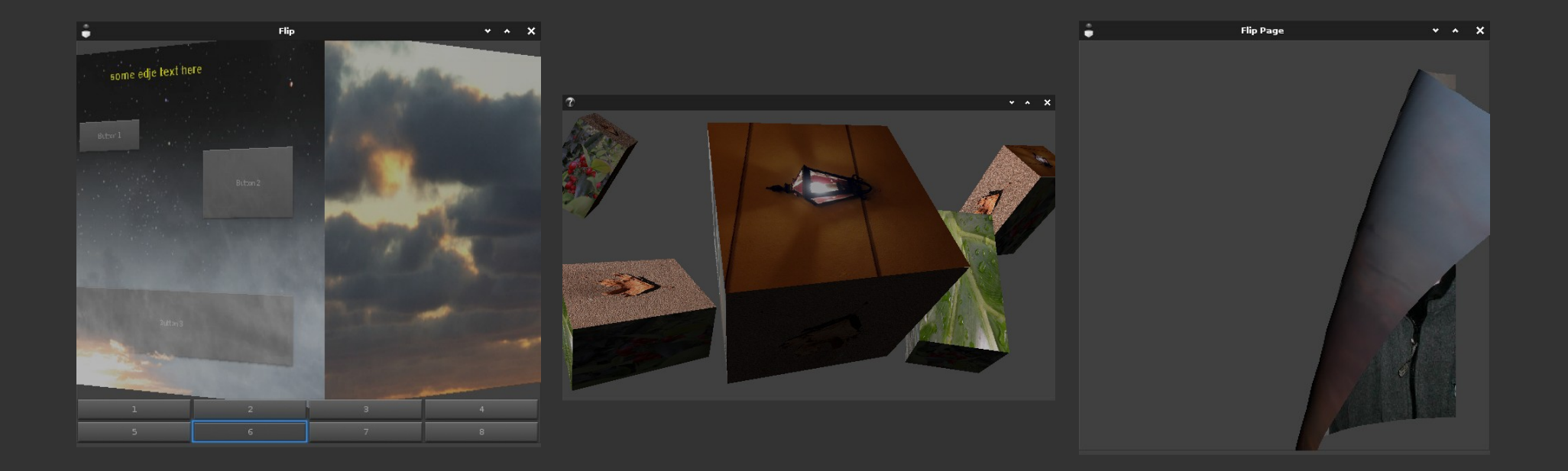

Evas Map \*m = evas map new(4); // new 4 point map – only 4 points are actually guaranteed to work evas map util points populate from object(m, obj); // fill map points from current object geometry evas map util 3d rotate(m, 30.0, 20.0, 10.0, center x, center y, 0); // rotate map around a center point evas map util 3d perspective(m, center screen x, center screen y, 0, pixels from camera to screen plane); evas object map set(obj, m); // set map for this object evas map free(m); // free it – object will retain a reference and release when it is done evas object map enable set(obj, EINA TRUE); // enable the map that is set

Evas Map \*m = evas map new(4); // new 4 point map – only 4 points are actually guaranteed to work evas map util points populate from object(m, obj); // fill map points from current object geometry evas map util 3d rotate(m, 30.0, 20.0, 10.0, center x, center y, 0); // rotate map around a center point evas map util 3d perspective(m, center screen x, center screen y, 0, pixels from camera to screen plane); evas object map set(obj, m); // set map for this object evas map free(m); // free it – object will retain a reference and release when it is done evas object map enable set(obj, EINA TRUE); // enable the map that is set

• Many more ways to use maps to "map an object somewhere else"

Evas Map  $*m$  = evas map new(4); // new 4 point map – only 4 points are actually quaranteed to work evas map util points populate from object(m, obj); // fill map points from current object geometry evas map util 3d rotate(m, 30.0, 20.0, 10.0, center x, center y, 0); // rotate map around a center point evas map util 3d perspective(m, center screen x, center screen y, 0, pixels from camera to screen plane); evas object map set(obj, m); // set map for this object evas map free(m); // free it - object will retain a reference and release when it is done evas object map enable set(obj, EINA TRUE); // enable the map that is set

- Many more ways to use maps to "map an object somewhere else"
- Is useful even for 2D rotations as well

● If it's hard – you're probably doing it wrong

- If it's hard you're probably doing it wrong
- Use the facilities provided to save time

- If it's hard you're probably doing it wrong
- Use the facilities provided to save time
	- The higher level ones save more time

Remember...<sup>'</sup>

- If it's hard you're probably doing it wrong
- Use the facilities provided to save time
	- The higher level ones save more time
- Ask questions to learn and make better code

- If it's hard you're probably doing it wrong
- Use the facilities provided to save time
	- The higher level ones save more time
- Ask questions to learn and make better code
	- Real humans are here and happy to talk to you

### Links

- http://developer.tizen.org
	- SDK, API Documentation and more
- http://www.enlightenment.org
	- Upstream EFL API development project
- http://git.enlightenment.org/core/elementary.git/tree/data/themes
	- Lots of sample EDC files for Edje (a complete theme within this tree of files)
- http://git.enlightenment.org/core/elementary.git/tree/src/bin
	- Lots of sample code showing how to use lots of Elm APIs
- http://developer.tizen.org/forums
	- Tizen developer forums for help and advice
- http://www.tizen.org/community/mailing-lists
	- Mailing lists for Tizen development
- http://www.tizen.org/community/irc
	- Internet Chat for Tizen
- https://www.enlightenment.org/contact
	- IRC and E-Mail information for EFL upstream development